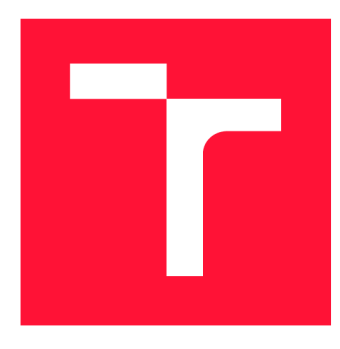

### **VYSOKÉ UČENÍ TECHNICKÉ V BRNĚ BRNO UNIVERSITY OF TECHNOLOGY**

**FAKULTA INFORMAČNÍCH TECHNOLOGIÍ FACULTY OF INFORMATION TECHNOLOGY** 

**ÚSTAV POČÍTAČOVÉ GRAFIKY A MULTIMÉDIÍ DEPARTMENT OF COMPUTER GRAPHICS AND MULTIMEDIA** 

### **GENEROVANÍ INFORMAČNÍ GRAFIKY PRO ŽIVÉ PŘENOSY**

**GENERATING INFORMATION GRAPHICS FOR LIVE BROADCASTS** 

**BAKALÁŘSKÁ PRÁCE BACHELOR'S THESIS** 

**AUTHOR** 

**SUPERVISOR** 

**AUTOR PRÁCE MAREK KREJČÍK** 

**VEDOUCÍ PRÁCE LA REALISTICA EN SUR EN REALISTA EN REALISTA EN REALISTA EN REALISTA EN REALISTA EN REALISTA EN** 

**BRNO 2020** 

Ústav počítačové grafiky a multimédií (UPGM) a metala v hlav Akademický rok 2019/2020

### **Zadání bakalářské práce |||||||||||||||||||||||||**

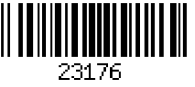

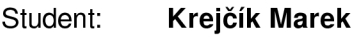

Program: Informační technologie

Název: **Generování informační grafiky pro živé přenosy Generation of Infographics for Live Streaming** 

Kategorie: Počítačová grafika

Zadání:

- 1. Prostudujte existující řešení umožňující generovat informační grafiku pro živé přenosy.
- 2. Prostudujte vybraná rozhraní pro streamování grafiky a získávání aktuálních informací o živých přenosech v reálném čase.
- 3. Seznamte se s prostředím enginu Unity a navrhněte systém umožňující generovat informační grafiku (stav hry, statistiky, události, reklamy,...) pro živé přenosy turnajů v různých odvětvích e-sportu. Uvažujte jak automatické zobrazování předem připravené grafiky dle aktuálního stavu hry, tak i možnost uživatelské editace zobrazované grafiky během vysílání.
- 4. Navržený systém implementujte.
- 5. Otestujte funkcionalitu a použitelnost výsledného řešení v praxi na reálném vysílání.
- 6. Zhodnoťte dosažené výsledky, vytvořte krátké prezentační video a navrhněte možné pokračování.

Literatura:

• dle pokynů vedoucího

Pro udělení zápočtu za první semestr je požadováno:

• Body 1 až 3, částečně 4.

Podrobné závazné pokyny pro vypracování práce viz <https://www.fit.vut.cz/study/theses/>

Vedoucí práce: **Matýsek Michal, Ing.** 

Vedoucí ústavu: Černocký Jan, doc. Dr. Ing.

- Datum zadání: 1. listopadu 2019
- Datum odevzdání: 28. května 2020

Datum schválení: 1. listopadu 2019

### Abstrakt

Cílem práce bylo vytvořit program pro generování statické i dynamické grafiky pro použití v živém vysílání elektronických sportů. Program měl být schopen vytvořit statickou grafiku pro jednotlivé zápasy a také generovat dynamickou grafiku na základě odpovědí získávaných ze serverů společnosti Riot Games v průběhu živě hrané hry. Také by měl být schopen odesílat získanou grafiku do střihového zařízení bez použití klíčování.

### Abstract

Main goal of the work was to create application for static and dynamic graphic creation for use in electronic sports live broadcast. Program should be able to create static graphics for individual matches and also generate dynamic graphics based on responses obtained from Riot Games' servers during a live game. It should also be able to send the acquired graphics to the editing device without using keying.

### Klíčová slova

Online vysílání, grafika, živý přenos, generování obrazu, alfa kanál, Unity, JSON, API

### Keywords

Online streaming, graphics, live stream, image generation, alpha channel, Unity, JSON, A PI

### **Citace**

KREJČÍK, Marek. *Generování informační grafiky pro živé přenosy.* Brno, 2020. Bakalářská práce. Vysoké učení technické v Brně, Fakulta informačních technologií. Vedoucí práce Ing. Michal Matýsek

### Generování informační grafiky pro živé přenosy

### Prohlášení

Prohlašuji, že jsem tuto bakalářskou práci vypracoval samostatně pod vedením pana Ing. Michala Matýska. Uvedl jsem všechny literární prameny, publikace a další zdroje, ze kterých jsem čerpal.

> Marek Krejčík 29. května 2020

### Poděkování

Rád bych tímto poděkoval panu Ing. Matýskovi za doporučení prostředí Unity, za jeho pomocnou ruku a trpělivost při tvorbě této práce. Také bych zde rád poděkoval panu Mgr. Ondřeji Báčovi, majiteli projektu Hitpoint, za možnost využití zdrojů firmy k tvorbě programu popisovaného v této práci.

# Obsah

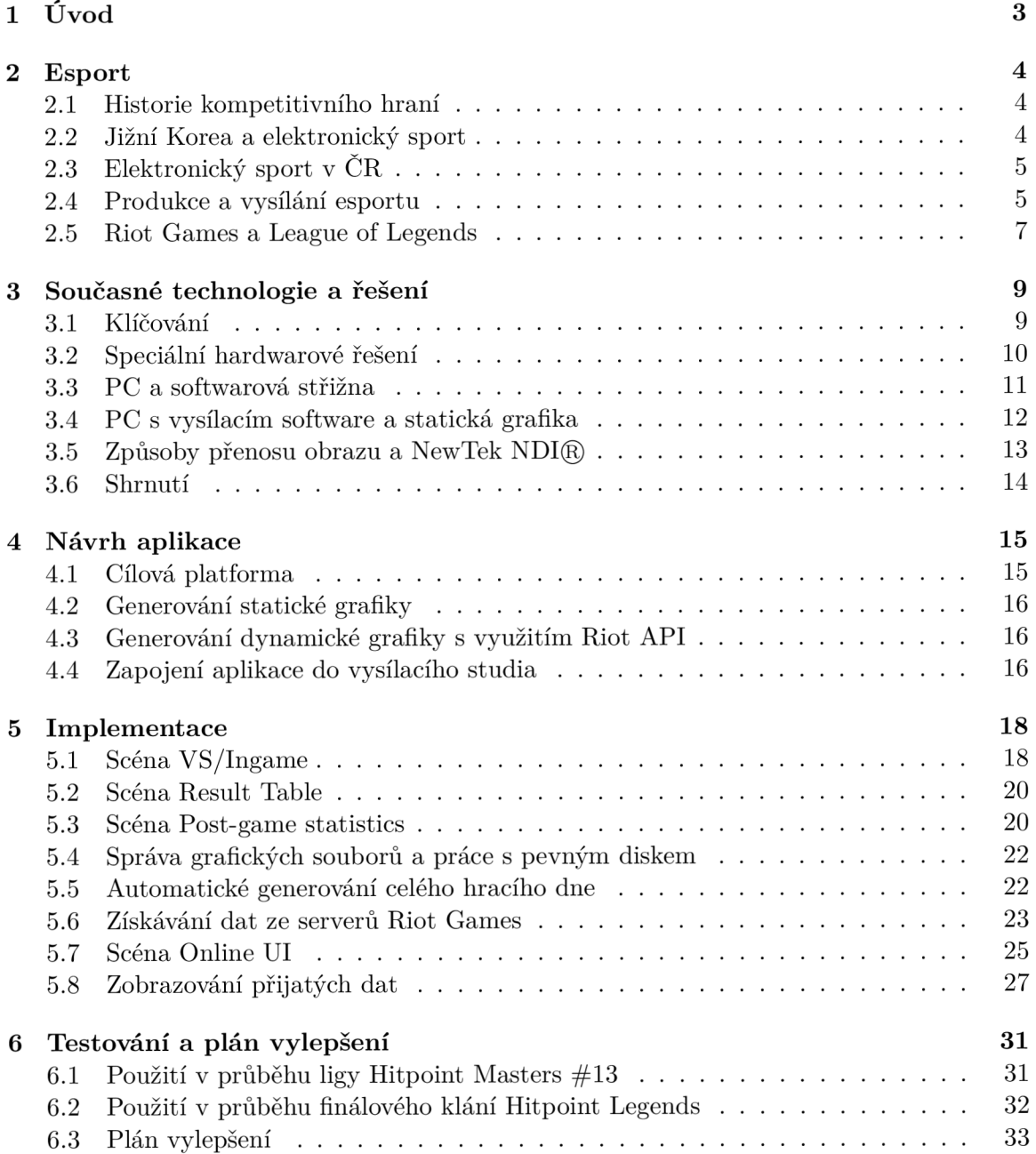

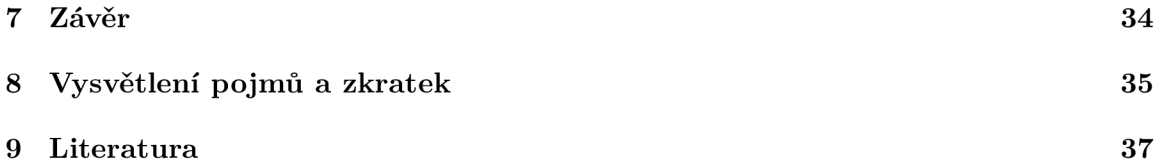

# Úvod

V roce 2020 překročí zisky z elektronického sportu hranici 1 miliardy dolarů. Celé herní odvětví už nyní překonává kombinované zisky z filmů a hudby a už několikátým rokem je tak lídrem na poli zábavy.<sup>2</sup> Každý sport, i ten elektronický, však potřebuje své diváky a s tím se pojí i snaha přinést co nejlepší audiovizuální zážitek všem, kteří se o něj zajímají.

Informační grafika je toho nedílnou součástí. Zahraniční produkce investují do přípravy grafiky a vizuálního stylu svých soutěží stovky tisíc až milionů dolarů. V České Republice takové prostředky k dispozici nejsou, proto se spoléháme na šikovnost místních nadšenců a zápal pro věc. Jen díky tomu naše vysílání může kvalitou překonávat i mnohem bohatší Evropské regiony a pro rady si k nám chodí produkce z celé Evropy.

Již několik let se věnuji produkci vysílání počítačových her a jsem si vědom mnohých úskalí a cest ke zlepšení celkového dojmu z živého vysílání. Cílem této práce bylo vytvořit program, který usnadní život lidem, kteří se starají o přípravu grafiky pro Národní ligu v počítačové hře League of Legends a zároveň zlepší zážitek Českým a Slovenským divákům elektronického sportu.

https://www.forbes.com/sites/jamesayles/2019/12/03/global-esports-revenue-reaches-more-than-1billion-as-audience-figures-exceed-433-million/ $\#131703121329$ 

 $^{2}$ [https://www.ejinsight.com/eji/article/id/2280405/20191022-video-game-industry-silently-taking-over](https://www.ejinsight.com/eji/article/id/2280405/20191022-video-game-industry-silently-taking-over-)entertainment-world

### Esport

Jde o organizované soutěžní hraní hráčů nebo týmů, v jakékoliv hře, na jakékoliv platformě (PC, konzole, mobil). Soutěže mají jasná pravidla a účastnit se jich mohou jak amatérští, tak profesionální hráči. Převzato z [Esport.cz](http://Esport.cz)

### 2.1 Historie kompetitivního hraní

Spolu s rozvojem počítačových her vznikaly i první tendence hráčů mezi sebou poměřovat síly. První zaznamenaný turnaj $^{\rm l}$  byl již v roce 1972 ve hře Spacewar na Stanfordské univerzitě. V následujících letech začaly organizace primárně ve Spojených Státech pořádat turnaje na počítačích Atari a následně na počítačích se systémem Unix. Rozvoj počítačových sítí na tomto systému pomohl rozvoji kompetitivního hraní hráčů proti sobě, jelikož bez propojení dvou stanic byly turnaje omezeny pouze na porovnávání nejvyššího dosaženého skóre. K mezinárodnímu rozmachu elektronického sportu došlo na přelomu letopočtu. Po roce 2000 se po celém světě začaly rozvíjet turnaje i ligy v týmových strategiích, střílečkách i hrách založených na schopnostech jednotlivce.

### 2.2 Jižní Korea a elektronický sport

Koncem minulého tisíciletí začala Jižní Korea budovat vysokorychlostní internet po celé zemi. Následná asijská finanční krize v roce 1997 a více než 5% nárůst nezaměstnanosti způsobily, že velká masa obyvatel hledala způsob, jak naložit s volným časem. Velký boom uživatelů začaly zažívat počítačové herny a online servery pro komunikaci a společné hraní hráčů.<sup>2</sup> Na to v roce 2000 navázala Korejská vláda vytvořením KeSPA, Korejské asociace esportu, která si dala za cíl vytvořit pro profesionálně hrající hráče spravedlivé podmínky jako minimální plat nebo délku smlouvy.<sup>3</sup>

V současné době se v Jižní Korei odhaduje na 25 000 počítačových kaváren, hry zde hraje téměř polovina populace a existují televizní kanály zaměřené pouze na vysílání počítačových her. Herní průmysl tak v současnosti generuje zhruba 6,3% Korejského HDP a ne nadarmo se Jižní Korei přezdívá *mekka esportu<sup>4</sup> .* 

<sup>1</sup> <https://www.ispo.com/en/markets/history-origin-esports>

 $^{2}$ https://www.koreagamedesk.com/brief-history-of-esports-in-korea-why-is-it-so-famous-there

 $^3$ http://e-sports.or.kr/

<sup>4</sup> Správný tvar zkratky je "esport". Varianty eSport, e-sport a e-Sport jsou nesprávné, https: / / [www.esport.cz/co-je-to-esport](http://www.esport.cz/co-je-to-esport)

### 2.3 Elektronický sport v ČR

V česku byl rozvoj profesionálního hraní dlouhou dobu omezen nedostatečnou kupní silou obyvatelstva a pomalým internetovým připojením. První snahy o zavedení pravidelných turnajů tak vznikají až začátkem třetího tisíciletí, kdy se v roce 2002 začíná pořádat Mistrovství České Republiky v Počítačových Hrách na veletrhu INVEX. <sup>5</sup> Tato akce se pořádala každoročně až do roku 2007, kdy byl z důvodu malé návštěvnosti seriál MČR přerušen. Kompetitivní hraní se poté na několik let zastavilo. Kolem roku 2009 pak začínají vznikat jiné organizátorské subjekty, které přišly s obnovením MČR nebo s konceptem Národních lig v počítačových hrách. Od té doby esport v ČR roste stále výše a v současnosti se u nás odhaduje zhruba půl milionu hráčů kompetitivních počítačových her.

### 2.4 Produkce a vysílání esportu

Každý sport potřebuje své diváky, fanoušky a příznivce. U elektronického sportu tomu není jinak, avšak vzhledem k provázanosti počítačových her a internetu, našel esport své diváctvo jinou cestou, než tradiční sporty v televizních přijímačích. V roce 2011 vzniká online platforma Twitch.tv zaměřená na živé vysílání počítačových her. Zprvu byla zaměřená pouze na jednotlivce, avšak jednotliví organizátoři turnajů na sebe nenechali dlouho čekat.

Vysílání turnajů však přináší spoustu technických komplikací na straně organizátora. Domácí streamer si totiž zapne svoji hru, webkameru a může vysílat. Profesionální produkce ale musí spustit speciální mód ve hře, který umožňuje sledování hry z pohledu všech hrajících hráčů, mít jednoho nebo více lidí, kteří daný mód ovládají, tzv. *spectator* nebo *observer,*  produkčního, který přepíná mezi *spectatory* a případně i kamerami na hráče a komentátory, zvukaře určujícího výsledný zvukový mix a grafika, který vytvoří a do vysílaných scén přidá překrývající grafiku, tzv. *overlay.* 

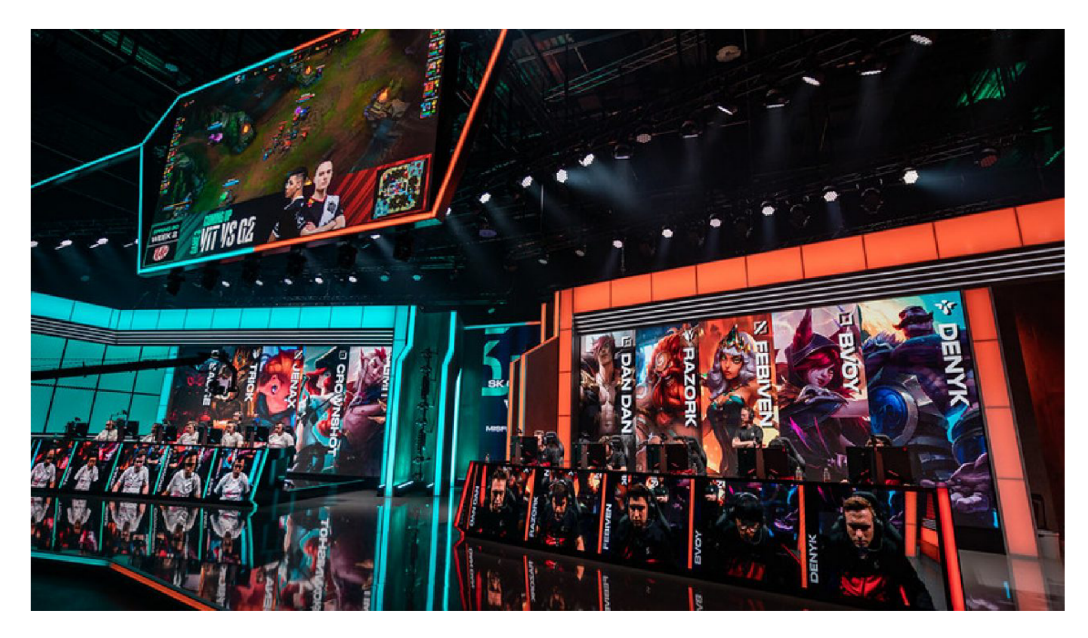

Obrázek 2.1: Studio Riot Games v Berlíně

 $^{5}$ https://cs.wikipedia.org/wiki/Elektronický\_sport

### 2.4.1 Světová produkce dnes

V roce 2018 jsem pracoval jako observer pro nejvyšší evropskou ligu ve hře League of Legends. Riot Games vysílací studio umístěné v průmyslové čtvrti Adlershof německého Berlína se rozkládá ve třech sousedících budovách na zhruba  $6000m^2$  a zaměstnává každý vysílací den asi 50 lidí od produkčních přes rozhodčí až po kuchaře. V daném komplexu budov se mimo jiné nachází mnoho desítek nej výkonnějších počítačů jak pro hráče, tak i pro produkci, jeřábová kamera, nejmodernější stolní střižna od společnosti EVS a spousta kilometrů kabeláže. <sup>6</sup>

### **2.4.2 Česká produkce dnes**

V době psaní práce bylo nejlépe vybavené statické studio v CR, patřící společnosti Hitpoint s.r.o., umístěno ve Svitavách v budově místního multifunkčního centra Fabrika. Celá produkční místnost i se sousedícím skladem a kuchyňkou má asi  $60m^2$  a ve vysílací den v něm pracuje až 9 lidí. Technické vybavení je různorodé a bylo doplňováno postupně, jak bylo potřeba studio vylepšovat.

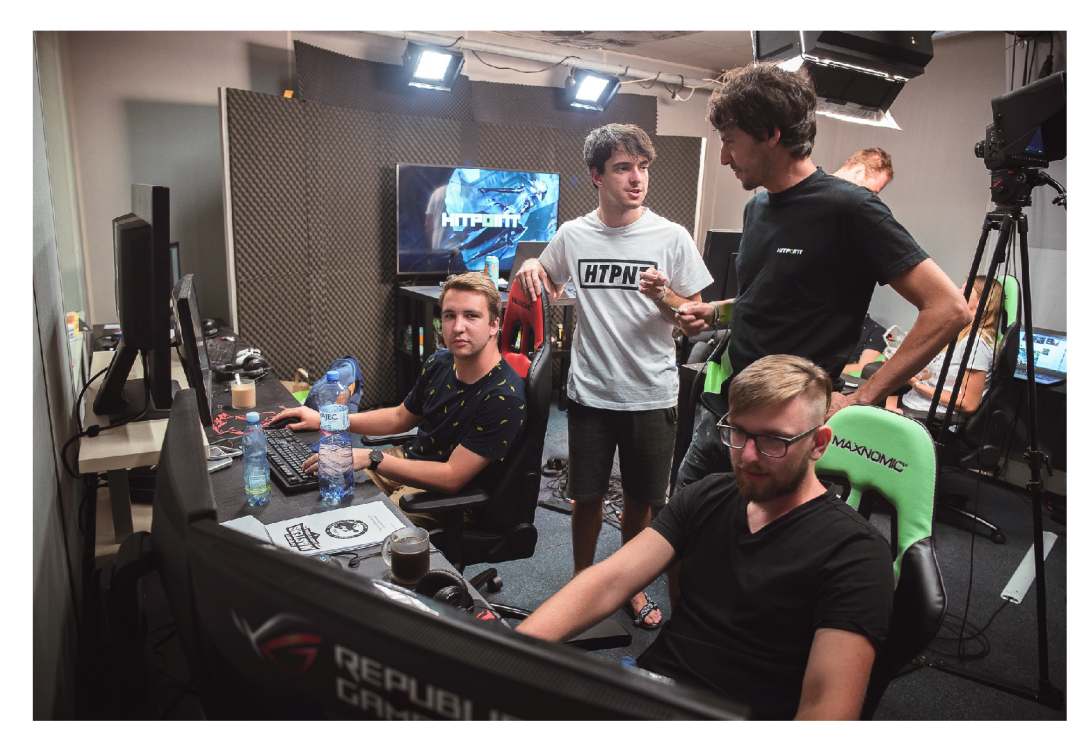

Obrázek 2.2: Studio Hitpoint s.r.o. ve Svitavách

 $^{6}$ [https://www.youtube.com/watch?v=5FuvZk8I9BY.](https://www.youtube.com/watch?v=5FuvZk8I9BY) Od 2:48 je na videu místnost, ve které jsem pracoval. V čase 3:25 jsem v záběru úplně na pravo.

### 2.5 Riot Games a League of Legends

League of Legends (česky Liga Legend, zkráceně LoL) je počítačová hra žánru multiplayer online battle arena (MOBA). Převzato z Wikipedie.

V roce 2009 spustilo studio Riot Games hru inspirovanou herním módem DotA pro Warcraft III.<sup>7</sup> Žánrově se řadí mezi MOBA hry, což je akronym pro *Multiplayer Online Battle Aréna -* mód, kde dva týmy hráčů ovládají každý svého šampióna (postavu/hrdinu) a snaží se taktickým postupem zničit nepřátelskou základnu. Pro kompetitivní hraní se využívá mapa *Vyvolávačův Zleb (Summonner's Rift).* Hraje na ní v každém ze dvou soupeřících týmů pět hráčů. Mapa obsahuje tři cesty, po kterých v pravidelných intervalech chodí počítačem ovládané jednotky *(minions/poskoci),* za jejichž zabití obdrží hráči zlato, a každou z cest chrání tři věže - dvě vnější a jedna uvnitř základny. Za poslední věží se také nachází *Inhibitor -* budova, která po zničení poskytne na několik minut útočícímu týmu výhodu v podobě přidání silnější jednotky do každé útočící formace poskoků. Základna také obsahuje *Nexus* chráněný dvěma věžemi, což je hlavní budova, po jejímž zničení nastává konec hry. Mezi jednotlivými cestami také existuje džungle, kde se nachází neutrální jednotky, které mohou zabíjet oba týmy a získávat z nich zkušenosti a zlato.

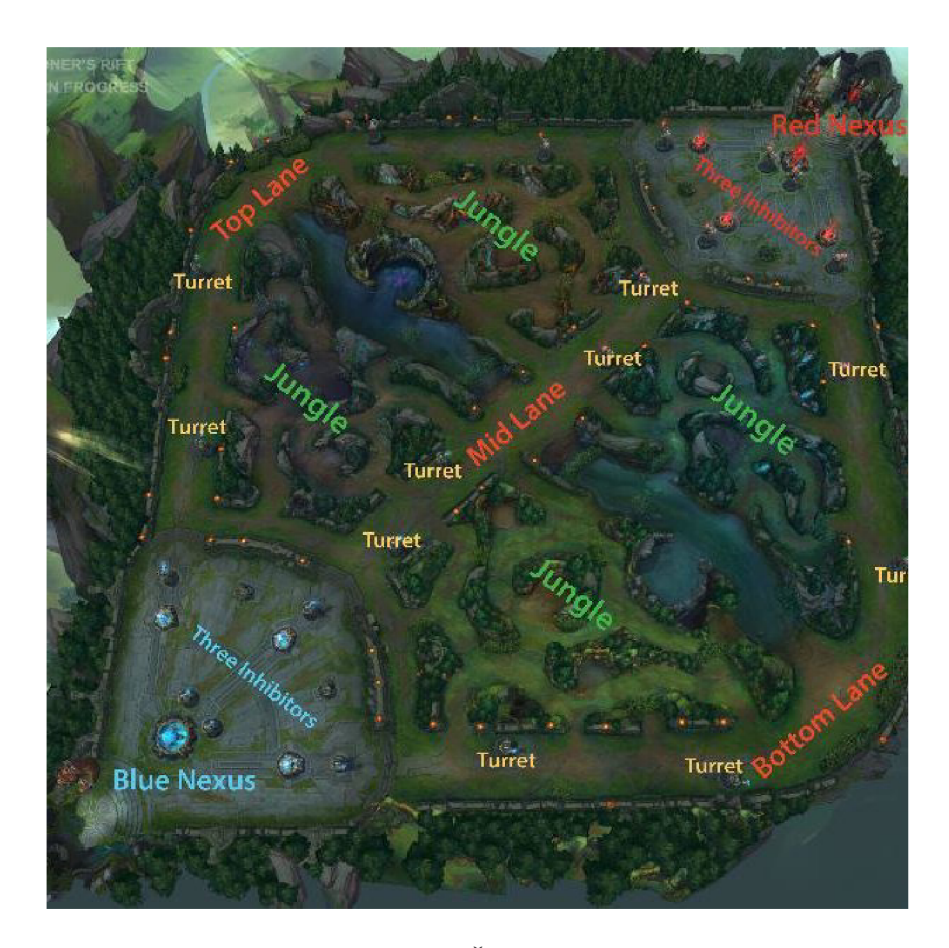

Obrázek 2.3: Mapa Vyvolávačova Žlebu s popisky v anglickém jazyce

<sup>7</sup> [https://cs.](https://cs) [wikipedia.org/wiki/League\\_of\\_Legends](http://wikipedia.org/wiki/League_of_Legends)

Před začátkem každé hry si hráč vybere, ve které části mapy by chtěl daný zápas působit *{horní cesta/top, středová cesta/mid, spodní cesta/bot, džungle/jungle* nebo *podpora/support)* a podle tohoto výběru se odvíjí výběr jeho šampióna. Hráči na spodní lince se také říká *ADC/Attack Damage Carry/Marksman/Střelec.* Profesionální hráči se vždy specializují pouze na jednu herní roli. Všichni hráči mají také před každou hrou na výběr z několika *kouzel vyvolávače* a z velkého množství *run,* které jim ve hře dají určité výhody a ovlivní jejich herní styl. Na mapě se také nachází velké neutrální jednotky *Drak, Baron* a *Zlebový Herald / Rift Herald.* Zabití těchto velkých cílů dá týmu výhodu do dalších fází hry. <sup>8</sup>

League of Legends je v posledních několika letech stabilně na špici žebříčku nejhranějších her světa. Odhaduje se, že v průběhu každého měsíce roku ji zapne kolem 100 milionů hráčů. <sup>9</sup> Riot Games také organizuje po celém světě ligy pro profesionálně placené hráče, a vrcholem každého roku je říjnový světový šampionát *League of Legends World Championship*, zkráceně *Worlds* s celkovou dotací přes 5 milionů dolarů.<sup>10</sup>

V Evropě existuje kromě již zmíněné nejvyšší evropské ligy LE C *(League European Championship)* také dvakrát do roka turnaj *European Masters,* kde se utkávají nejlepší týmy z celé Evropy mimo LEC . Do tohoto turnaje se dá kvalifikovat umístěním v jedné ze čtrnácti regionálních lig, mezi které patří i *Hitpoint Masters* pro Česko a Slovensko. <sup>1</sup> <sup>1</sup>

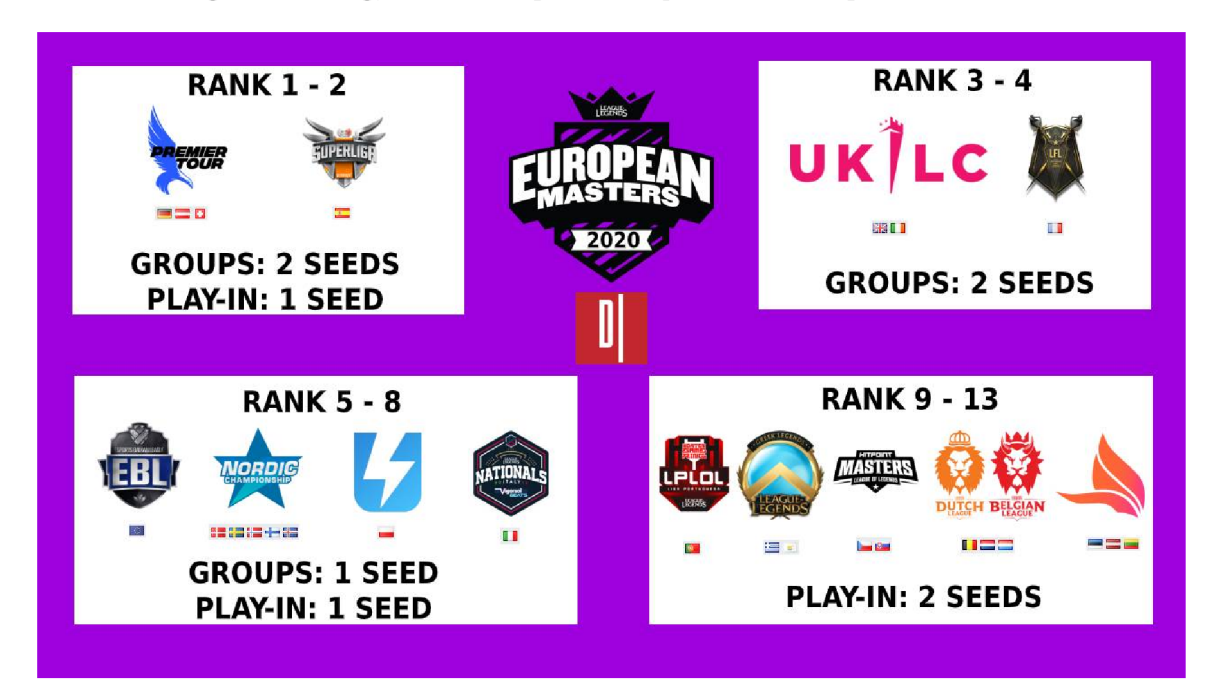

Obrázek 2.4: Grafické znázornění soutěží, kterými se dá kvalifikovat do European Masters

<sup>8</sup> V programu se často používají zde uvedené pojmy, proto je tento odstavec vysvětluje do podrobná.  $^{9}$ https://www.epicnpc.com/threads/how-many-people-play-league-of-legends-in-2020.1532090/

 $^{10}{\rm \,https.}$  //lol.gamepedia.com/2019\_Season\_World\_Championship

 $11$ [https://lol.](https://lol)gamepedia.com/European\_Masters/2020\_Season/Spring

## Současné technologie a řešení

Při vysílání profesionálních turnajů je potřeba divákům představit hráče, infografikou ukazovat soupeřící týmy a také informovat o harmonogramu daného hracího dne. Tuto grafiku je potřeba vytvořit pro každý probíhající turnaj a také ji upravit pro každý zápas, aby byla aktuální. Elektronický sport také naráží na problém, kdy vysílací systémy pro komerční televize nejsou často uzpůsobeny pro zobrazování dat specifických pro esport.

### 3.1 Klíčování

Před výpisem současných řešení pro kombinaci obrazu a grafiky musím zmínit technologický postup zvaný klíčování. Každý, kdo v posledním desetiletí viděl jakékoliv fotky z natáčení Hollywoodského filmu, si nemohl nevšimnout pozadí v křiklavě zelené barvě. Tato barva se používá proto, že neodpovídá žádné přirozené barvě kůže ani vlasů, dá se proto z výsledného obrazu odstranit a nahradit Alfa kanálem nebo jakýmkoliv jiným obrazem, animací či videem. $^1$  V zobrazování grafiky však přináší i jistá omezení, jelikož klíčovací barva se nesmí v grafice nikde vyskytovat. Naštěstí jsou již klíčovací systémy natolik technologicky vyspělé, že stačí se spornou barvou jen lehce *uhnout,* například ztmavit, nebo lehce změnit odstín, a software správně odfiltruje jen klíčovací zelenou.

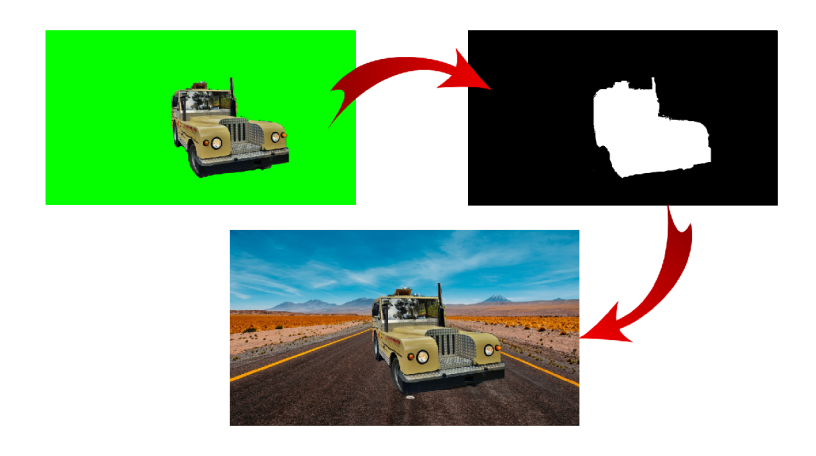

Obrázek 3.1: Princip klíčování

 $1<sup>1</sup>$ https://www.mentalfloss.com/article/73988/why-are-green-screens-green

### 3.2 Speciální hardwarové řešení

Od roku 2005 vyrábí americká společnost NewTek svou dedikovanou střižnu TriCaster, která kromě střihu a mixování signálu umožňuje i vytváření a vkládání grafických prvků do živého vysílání.<sup>2</sup> Přímo v šasi má zabudovaných několik různých video i audio vstupů a není proto potřeba k němu připojovat další externí dekódovací zařízení, jako u níže zmíněných variant. Společnost EVS, která byla zmíněna v předchozí kapitole, vyrábí konkurenční řešení založené na stejném principu.

#### **Výhody:**

- Kvalitní grafický výstup. Jelikož se jedná o dedikované zařízení pro příjem a kódování videa, je obraz bezztrátový a výstup čistý.
- Produkční má plnou kontrolu nad výstupem ze střižny.
- Široké možnosti efektů a klíčování.

#### **Nevýhody :**

- Pořizovací cena. Nejlevnější systémy stojí přes čtvrt milionu korun, kvalitní i přes milion.<sup>3</sup> V této ceně je však pouze střižna – další vybavení nutné k vytvoření mixovatelného signálu dosahují minimálně podobných částek.
- Nemožnost optimalizace. Výrobce udává, jaké funkce budou dostupné a je nemožné nebo velice těžké přidat vlastní potřebné funkce.
- Spatná správa dynamických dat. Systém potřebuje důkladnou přípravu na vysílání ještě před jeho spuštěním a je obtížné měnit data při vysílání.
- Obtížnost obsluhy. Systémy jako tento nejsou uživatelsky přívětivé a vyžadují dlouhé hodiny učení, než je obsluha schopná s nimi jakkoliv pracovat.<sup>4</sup>

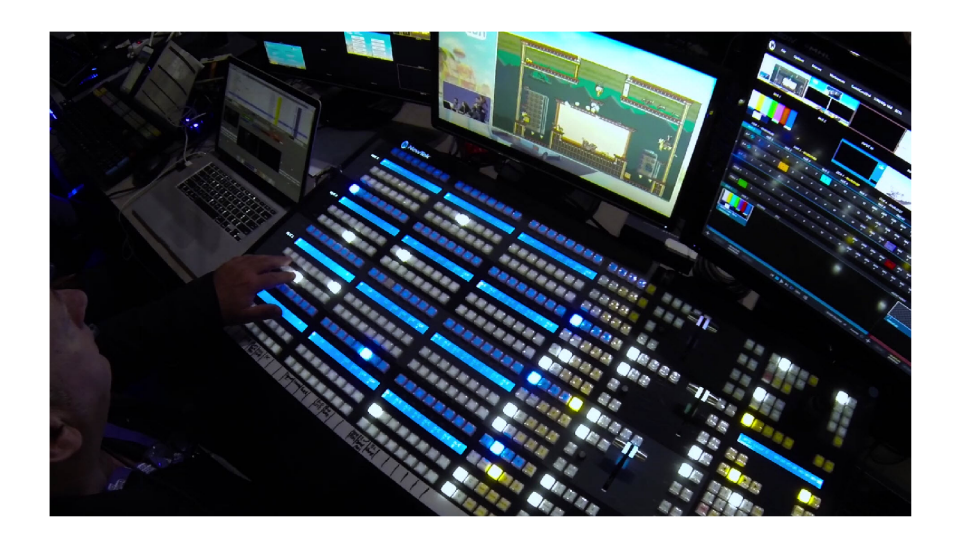

Obrázek 3.2: Střižna NewTek TriCaster IP series 4

 $^{2}$ https://www.syntex.cz/newtek-tricaster-860

 $^{3}$ https://www.newtek.com/press-releases/newtek-introduces-tc1/

<sup>4</sup> https: / / [magazin.disk.cz/cs](http://magazin.disk.cz/cs) / newtek-a-j vc-produkty-pomahaji-ceskemu-esportu-prorazit-ve-svete

### 3.3 PC a softwarová střižna

V současnosti existují programy, které do softwarové vybavenosti dokáží částečně nahradit stolní střižny a umožnit tak uživateli profesionální vysílání bez nutnosti dedikovaného hardwarového vybavení, uživatel je tak odkázán pouze na klávesnici a myš. Jedním z takových programů je VMix od společnosti StudioCoast Pty Ltd.<sup>5</sup> **Výhody:** 

- Většina možností hardwarové střižny pouze jako software.
- Levnější než hardwarové řešení.
- Velká škála grafických efektů a možností jejich vlastní výroby.

#### **Nevýhody**

- Závislost na výkonu počítače. PC je multifunkční zařízení, proto na rozdíl od dedikované hardwarové střižny nedokáže vložit celý svůj výkon do kódování videa a výsledný mix je poté méně kvalitní.
- Složitá úprava zobrazované grafiky při běhu programu.
- Obtížnost obsluhy. Jelikož se jedná složitostně o program podobného rozsahu, jako výše uvedené hardwarové řešení, jeho složitost je taktéž velmi vysoká.

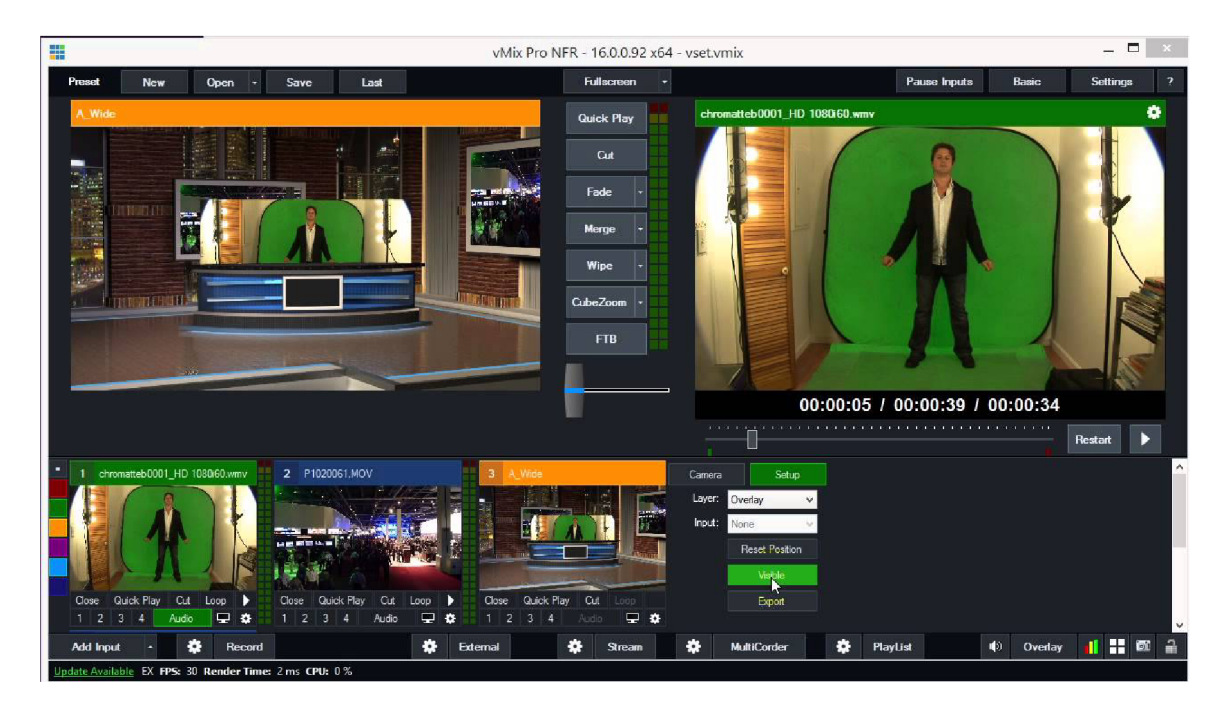

Obrázek 3.3: Program VMix<sup>6</sup>

 $^{5}$ https://www.vmix.com/software/

 $^{6}$ https://www.youtube.com/watch?v=QsC07DrKen8

### 3.4 PC s vysílacím software a statická grafika

Nejjednodušším a nejlevnějším řešením je použití jednoduchého vysílacího software, jako například open source  $\mathrm{OBS}^7$  nebo program Xsplit od společnosti SplitmediaLabs $^8,$  a k přijímanému videosignálu vložit statickou grafiku z .png/.jpg souboru přímo do vysílací scény. Tento způsob využívá drtivá většina domácích streamerů, jelikož nastavení podobného programu je opravdu jednoduché.

### **Výhody:**

- Nejlevnější řešení. Při správném výběru programů je možné mít celé softwarové řešení i úplně zadarmo.
- Jednoduchá změna jakékoliv grafiky za běhu programu. Produkční může živě přepsat jakýkoliv text, nebo změnit grafický soubor.
- Jednoduchost použití. Základní vysílání s těmito programy zvládne obsluha i po přečtení krátkého návodu.

#### **Nevýhody**

- Závislost na výkonu počítače.
- Závislost na optimalizaci programu. Dané programy nejsou uzpůsobeny pro velké esportové vysílání, proto při zapojení většího množství vstupů se produkce dostává na maximální hranici vytíženosti programu a může docházet k pádům nebo zásekům.
- Spatná správa dynamicky zobrazovaných dat. Takovéto systémy umožňují vkládání animované grafiky pouze jako videa s alfa kanálem, které jsou však výkonnostně náročné jak na straně střižny, tak i na straně renderingu.

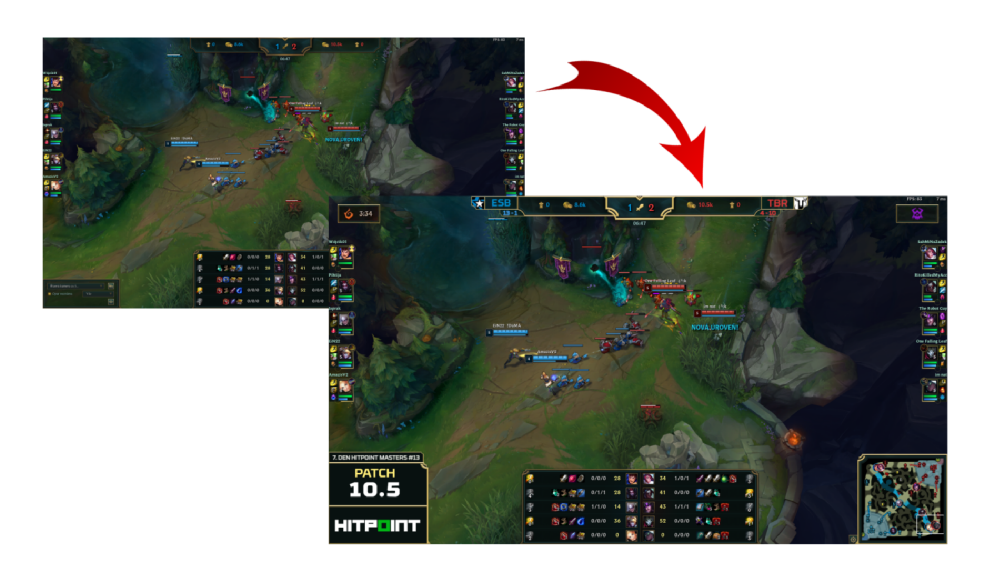

Obrázek 3.4: Překrytí hry grafickým souborem

<sup>7</sup> <https://obsproject.com/cs>

<sup>8</sup> [https://www.](https://www) xsplit. com/

### 3.5 Způsoby přenosu obrazu a NewTek NDI $(R)$

Existuje několik způsobů, jak dostat obraz z jednoho zdroje do druhého. Neuvádím zde technologie bezdrátového přenosu jako *Chromecast* nebo *WiDi,* jelikož jsou stále velmi nestabilní a pro profesionální vysílání obrazu tudíž nepoužitelné.

### **3.5.1 HDM I a DisplayPort**

Nejčastější využívanou technologií pro přenos obrazu mezi dvěma stanicemi (PC-PC, PC-Monitor, Kamera-PC...) je přes rozhraní HDMI.<sup>9</sup> To umožňuje nekomprimovaný přenos obrazu na kratší vzdálenosti (do 50 metrů) a až 8-kanálový digitální zvuk. <sup>10</sup> DisplayPort je obdobnou technologií s použitím hlavně u monitorů s vysokou obnovovací frekvencí (144Hz a více), což je sice nad síly standartu HDMI, nicméně ve videoprodukci je takováto frekvence nadbytečná.<sup>11</sup> Hlavní nevýhodou obou technologií je nemožnost posílání Alfa kanálu, obraz se proto musí přejímat celý a pokud by mělo být HDMI použito pro posílání překrývací grafiky, musí se obraz klíčovat. To přináší zvýšení potřebného výkonu pro střižnu a také mohou nastat nežádoucí artefakty v obraze.

### **3.5.2 SDI**

*Seriál digital interface* je rozhraní pro přenos videa koaxiálním kabelem na vzdálenosti delší, než umožňuje HDMI. Ve videoprodukci se SDI používá pro přenos signálu z kamer umístěných v sále mimo produkční místnost, jelikož profesionální kamery mají již SDI konektor zabudovaný ve svém těle. $^{12}$  SDI kabely jsou také mnohem více odolnější vůči mechanickému poškození, jak HDMI kabely, a mohou dosahovat délky až 100 metrů pro bezztrátový přenos.<sup>13</sup> Pro přenos grafiky je však toto rozhraní nevhodné, jelikož, stejně jako HDMI, nepodporuje Alfa kanál, a také pro něj musí být v počítači nainstalována dedikovaná karta s SDI výstupem, není totiž přirozenou součástí počítačů.

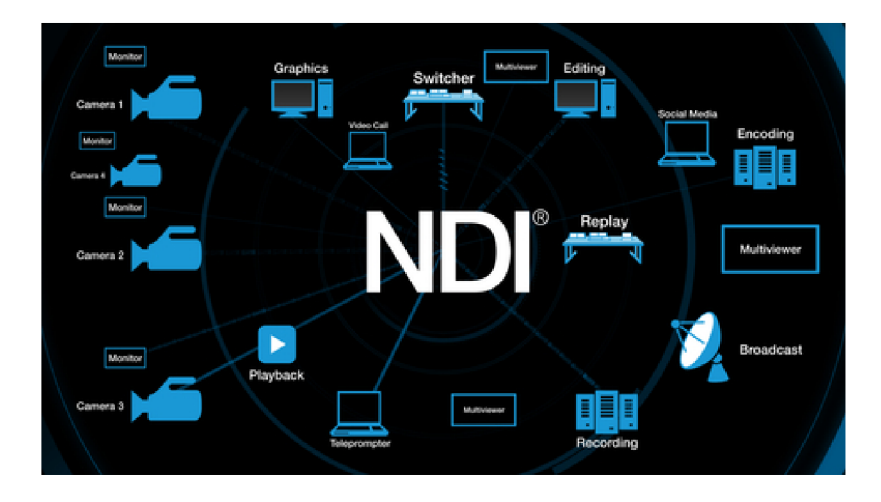

Obrázek 3.5: Technologie NDI

 $^{9}$ https://www.alza.cz/co-je-hdmi

 $^{10}{\rm https://cs.wikipedia.org/wiki/High-Definition\_Multimedia_Interface}$  $^{10}{\rm https://cs.wikipedia.org/wiki/High-Definition\_Multimedia_Interface}$  $^{10}{\rm https://cs.wikipedia.org/wiki/High-Definition\_Multimedia_Interface}$ 

n [https://cs.](https://cs) [wikipedia.org/wiki/Display P](http://wikipedia.org/wiki/Display)ort

<sup>12</sup><https://www.syntex.cz/panasonic-varicam-35>

 $13$ https://www.extron.com/article/hdsdi\_ts

#### **3.5.3** NewTek NDI<sup>(R)</sup>

Network Device Interface® je software vyvynutý společností NewTek, umožňující přenos videosignálu v místní síti přes LAN rozhraní.<sup>15</sup> Rozhraní používá multicast DNS pro upozornění všech stanic v síti na vysílaný NDI signál. Následně jakákoliv stanice, která o to požádá, může navázat TCP spojení s vysílací stanicí a přijímat z ní video, audio i metadata.<sup>16</sup> Tento typ spojení také umožňuje komunikaci přijímací stanice s vysílací, využívá se toho například pro ovládání kamer připojených přes lokální síť. Vytížení LAN rozhraní při využití NDI v plném rozlišení je zhruba  $100 \text{Mbit/s}.^{17}$ 

Hlavní výhody NDI spočívají v možnosti přenosu Alfa kanálu a také v jednoduchosti připojení. Není potřeba žádné hardwarové rozšíření, a to ani na straně vysílajícího, ani na straně příjemce. Software je dostupný zdarma a uživatel pouze musí zajistit kvalitní síťovou infrastrukturu s vysokou mírou propustnosti. Další výhodou je odolnost UTP kabelu, který je, z vlastní zkušenosti, téměř nezničitelný, přežije libovolné ohnutí i počasí, a jeho maximální délka je srovnatelná s SDI kabelem.

### 3.6 Shrnutí

Jak jsem již naznačil v předcházející kapitole, Česko nemá takové finanční možnosti, aby si mohli místní organizátoři dovolit stolní střižnu nebo profesionální programy pro zobrazování grafiky. Vše se vytváří ručně a během hracího dne tak pouhé vytváření grafiky pro všechny zápasy zabere grafikovi drahocenné hodiny, které by mohl věnovat kreativnějším činnostem. Z tohoto důvodu jsem se rozhodl vytvořit program, který tato práce popisuje, abych mohl statické grafiky generovat automaticky v řádu sekund a odstranil tak práci, která je ve většině případů nezáživná a pouze se jedná o přepisování několika kolonek v programu Adobe Photoshop.

 $14$ https://www.ndi.tv/

 $15$ https://ndi.tv/

 $^{16}$ https://en.wikipedia.org/wiki/Network Device Interface

<sup>&</sup>lt;sup>17</sup>https://support.newtek.com/hc/en-us/articles/217662708-NDI-Network-Bandwidth

### Návrh aplikace

Na doporučení vedoucího práce jsem pro vývoj aplikace použil herní engine Unity vyvinutý společností Unity Technologies. Jádro programu je psané v jazyce C#. Hlavní výhodou použití Unity engine je vysoké množství již implementovaných funkcí, od API volání a JSON parseru až po skript pro odesílání NDI signálu od programátora *Keijiro Takahashi.<sup>1</sup>*

Další výhodou Unity vidím v možnosti určení několika různých kamer a tak i jednoduché vymezení oblasti pro generování cílové grafiky a její uložení ve formátu .png nebo odeslání již zmíněnou technologií NDI. Jednoduché je také vytváření pohyblivé grafiky a animací.

### 4.1 Cílová platforma

Aplikace je navržena pro operační systém Windows. Byla vyvinuta a testována na Windows 10. Tato konfigurace je tedy současně zamýšlena jako cílová platforma. Cílové rozlišení je 1366x768 při spuštění v okně, program však umožňuje spuštění i s jiným rozlišením se stejným poměrem stran, včetně otevření na celou obrazovku.

Aplikace byla testována na několika různých počítačích s rozdílným výkonem, jako minimální potřebnou konfiguraci pro stabilní fungování kompletního programu bych uvedl dedikovanou grafickou kartu s rokem výroby nejméně 2014, 8GB RAM a stabilní internetové připojení. Pro používání pouze offline části aplikace není stanovena minimální konfigurace.

<sup>1</sup> <https://github.com/keijiro/KlakNDI>

### 4.2 Generování statické grafiky

Jedním z hlavních požadavků na program byla možnost generování statické grafiky pro vysílání Národní ligy v počítačových hrách. To zahrnuje vytvoření 4 rozdílných grafik s Alfa kanálem, některé v až šestnácti variantách, pro každý z osmi zápasů daného hracího dne, harmonogram a také tabulku s umístěním týmů po každém odehraném zápase nebo kole. Dále byl kladen požadavek na jednoduchost ovládání, jelikož cílem programu je, aby jej mohl ovládat každý ve studiu i bez zkušeností s grafikou.

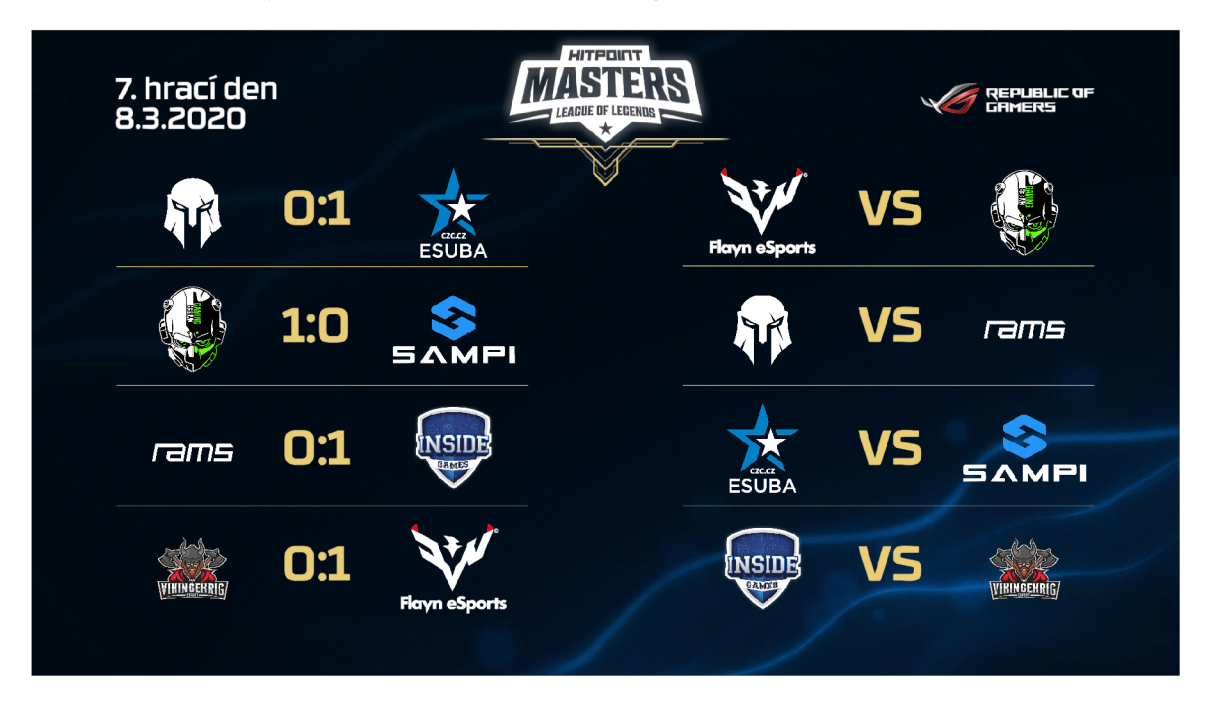

Obrázek 4.1: Harmonogram vysílacího dne generovaný programem

### 4.3 Generování dynamické grafiky s využitím Riot API

Již několik let spolupracuji s agenturou Hitpoint s.r.o. Ta, jako partner společnosti Riot Games a organizátor Národní ligy v League of Legends s postupovým slotem do evropského turnaje EU Masters, dostala v první polovině roku 2019 unikátní přístupový API klíč k získávání živých dat ze zápasů na turnajovém serveru pro hraní profesionálních lig a turnajů v LoL. Mým úkolem v rámci programu bylo přijít na způsob, jak tato data získávat, zpracovávat do grafické podoby v reálném čase a odesílat do střižny pro zobrazení v živém vysílání.

### 4.4 Zapojení aplikace do vysílacího studia

Samotná aplikace bude zaváděna do už fungujícího vysílacího studia. Na nákresu je znázorněno, jakým způsobem je ve studiu vysílán obraz z počítačů *observerů<sup>2</sup>* a kudy bude putovat grafické překrytí vytvářené aplikací. Pro jednoduchost se ve schématu nacházejí pouze síťové spojení (černá a modrá barva) a video spojení (červená barva), vynecháno je zvukové

<sup>2</sup>Kapitola 2.4 Produkce a vysílání esportu

spojení a bezdrátový signál. Střižna výsledný signál zpracuje do jednolitého celku a pošle jej na servery společností zaměřujících se na internetové vysílání, zde *Twitch.tv.* Je důležité si uvědomit, že si produkční může vybrat, které zdroje bude zobrazovat v jakém čase, zda je bude kombinovat, nebo zda bude vysílat pouze statický obraz z pevného disku počítače.

Observerské stanice se používají nejméně dvě z důvodu redundance a také pro možnost vysílání opakovaných záběrů. Protože se přenáší kompletní obraz bez Alfa kanálu, není potřeba využívat jiné technologie a HDMI je dostačující. Všechny stanice jsou také připojeny na internet.

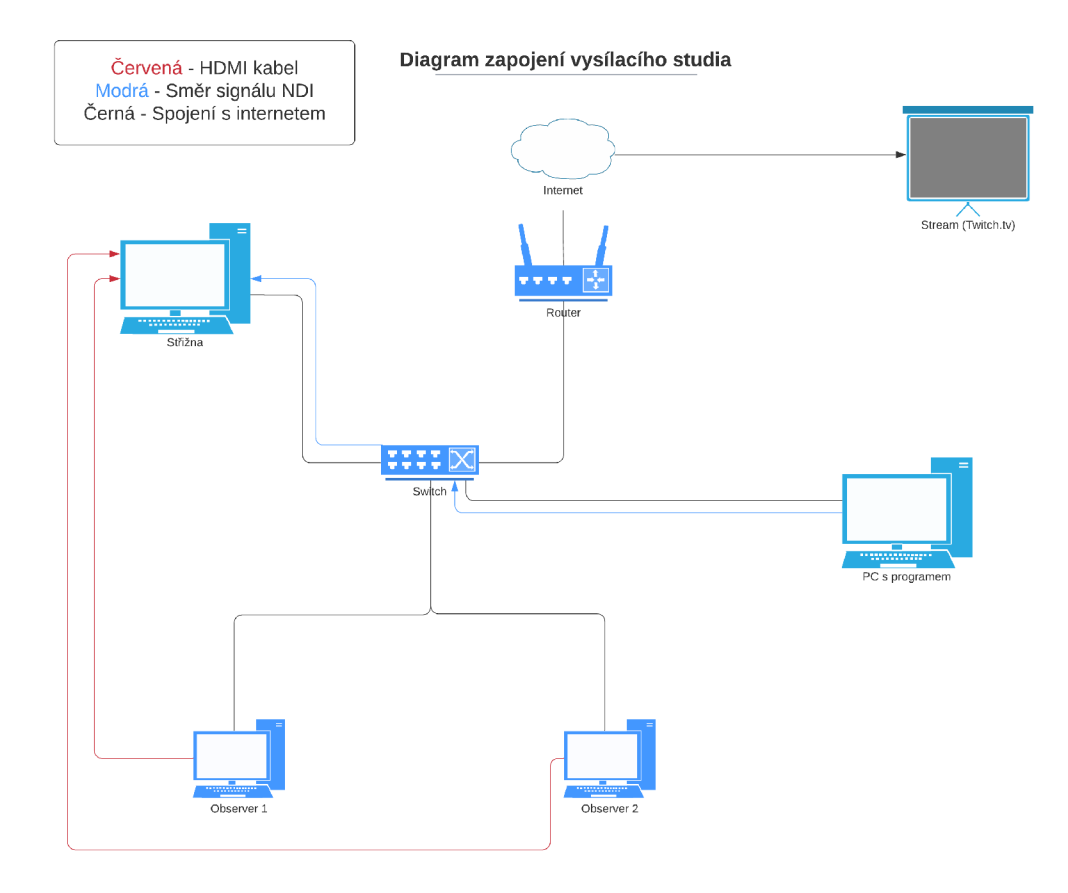

Obrázek 4.2: Diagram zapojení vysílacího studia

### Implementace

Praktická část bakalářské práce je aplikace nazvaná jednoduše podle přezdívky autora *UI\_Krewca.* V případě monetizace by aplikace v budoucnu měla dostat jiný výstižnější název. Jedná se o soubor několika různých generátorů grafiky pro použití v odlišných částech procesu internetového vysílání elektronického sportu.

Aplikace se spouští na úvodní obrazovku rozdělující dvě základní části programu. První je generování statické grafiky, v programu také nazýváno jako *Offline UI* To je dále rozděleno na generování překrývací grafiky pro každý zápas, na generování tabulky a na generování pozápasových statistik z .json souboru. Každou z částí lze exportovat do .png souboru, nebo také automaticky generovat celý hrací den najednou. Druhá část aplikace, v programu nazvaná *Online UI,* už se stará o komunikaci se servery Riot Games a o parsování přijímaných dat. Z důvodu licenčního omezení není v odevzdávaném programu uložen A PI klíč, aplikace je pro účely vyzkoušení odevzdané verze naplněna daty z již uplynulých her. Frontend aplikace je v anglickém jazyce.

### 5.1 Scéna VS/Ingame

Srdcem celé části pro offline generování je scéna *VS/Ingame,* nebo také *UI Offline.* Obsahuje dvě rozbalovací nabídky pro výběr soupeřících týmů, rozbalovací nabídku pro výběr počtu zápasů v sérii (hra na jeden/dva/tři vítězné zápasy - program poté vygeneruje všechny možné kombinace výsledků) a také několik vstupních polí pro případ, když by hrál tým, jenž není načtený v databázi. V takovém případě se musí jeho logo vložit ručně do již vygenerovaného .png souboru. Uprostřed obrazovky najde uživatel i zaškrtávací políčka s výběrem, jaké všechny grafiky chce generovat, a zda případně u grafiky *Versus* chce vypnout průhledné pozadí, aby mohl grafiku využít pro sociální sítě. <sup>1</sup>

Scéna také obsahuje náhled generovaného souboru s možností přepínání mezi jednotlivými typy generovaných grafik, a také přepínač pro zobrazení náhledu na celou obrazovku programu.

 $^1$ https://www.facebook.com/photo.php?fbid=10218285840595813

| VS/Ingame                             | Result Table                                              | <b>DMG Graph</b>                                     | Landing Page                                                        |
|---------------------------------------|-----------------------------------------------------------|------------------------------------------------------|---------------------------------------------------------------------|
| <b>Tricode</b>                        | FNC/G2/AST                                                | Single match<br>$\checkmark$                         | ML / SKT / RNG<br><b>Tricode</b>                                    |
| Team<br>Name                          | eSuba / Team Brute                                        | BOX<br>0<br>0                                        | Team<br>Fnatic / G2 Esports<br>Name                                 |
| eSuba<br>$\vee$ eSuba                 | $\checkmark$<br>Chose a team                              | <b>VS</b><br>Versus                                  | <b>Team Brute</b><br>$\checkmark$                                   |
| League<br>score                       | <b>Team Brute</b><br>Sampi<br>Inside Games<br>Vikingekrig | Ingame<br>Pick-ban<br>Loading<br>Loading<br>Settings | League<br>$0:0$ or so<br>score<br><b>Mistri</b> s                   |
| Flayn Esports<br>Specify save folder: |                                                           | Generate PNG<br>Automated                            | V <sub>5</sub><br>CZ<br>eSuba<br><b>Team Brute</b><br><b>Samuro</b> |
| Enter text                            |                                                           |                                                      | Versus<br>$\checkmark$                                              |

Obrázek 5.1: Scéna pro generování statické grafiky

### **Jednotlivé generované grafiky:**

- **VS** Úvodní obrazovka s informací, kdo proti komu hraje, na kolik zápasů a jaké je současné skóre. V živém vysílání je průhlednost vyplněna proměnlivým pozadím, pro sdílení na sociální sítě umožňuje program zapnout statické pozadí.
- Ingame Overlay pro vysílání samotné hry.<sup>2</sup> Obsahuje zkratky obou hrajících týmů, jejich průběžné skóre v probíhající lize a v případě série na více vítězných zápasů se dá doplnit i o stav série. V grafice se v levém spodním rohu nachází dvě volná místa, ty jsou v živém vysílání zaplněna proměnlivými grafikami s prezentací partnerů turnaje.
- **Pick-ban** Overlay pro vysílání výběru šampiónů, které jednotliví hráči volí pro aktuální hru. Existuje spousta různých grafických variant výběru šampiónů, pro tuto sezónu používáme proměnlivé pozadí s překrývající grafikou pouze v podobě log a zkratek týmů v horním řádku, dříve se generoval statický overlay přes celou obrazovku.
- **Loading** Po skončení výběru šampiónů se každému hráči spouští hra. Doba spouštění závisí na rychlosti počítače každého z hráčů, proto pro diváky vyplňujeme tuto dobu zobrazením obrazovky se jmény hráčů a jejich zvolenými šampióny Jména hráčů jsou přednačtena v programu, nicméně dají se i ručně editovat po kliknutí na tlačítko *Loading Settings* v případě, že za tým nastupuje náhradník.

 $2$ Viz. obrázek 3.4

### 5.2 Scéna Result Table

Důležitou součástí vysílání každé ligy je informování diváka, na jakém místě v tabulce se jeho oblíbený tým nachází. Při manuálním výpisu musí grafik ručně přepsat výsledné skóre každého týmu a dále týmy přeskládat do aktuálního pořadí. Tato akce samotná vyžaduje dlouhé minuty práce. Program pracuje se čtením souboru, ve kterém jsou zadány výsledky zápasů tak, jak se odehrály po sobě. Podle zkratek, tzv. *tricode<sup>3</sup> ,* přiřadí jednotlivým týmům jejich skóre a následně týmy seřadí do tabulky od nejvyššího po nejnižší výsledek. Pokud dva a více týmů sdílí jednu pozici, je to v grafice znázorněno vynecháním čísla pozice a nahrazení pomlčkou.

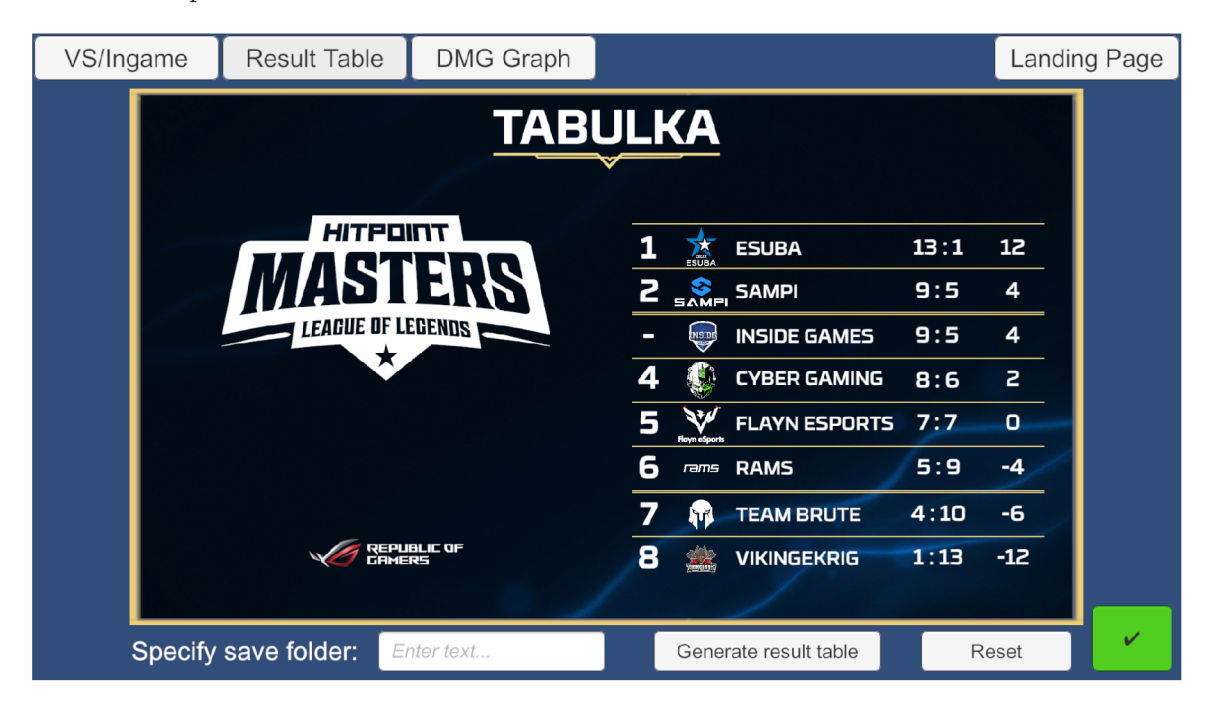

Obrázek 5.2: Scéna pro generování tabulky

### 5.3 Scéna Post-game statistics

Na veřejném herním klientu, který je dostupný všem, má každý hráč i spectator po skončené hře možnost prohlédnout si statistiky celého zápasu. Na turnajovém serveru toto bohužel možné není, proto je přístup k nim kompenzován na webových stránkách Riot Games, kde lze také dané statistiky stáhnout ve formě .json souboru a upravit si je do vlastního grafického rozložení.

Program umožňuje načtení daného souboru a automatické generování všech dostupných statistik. V obrázku 5.4 je možné vidět, že řádky *Drakes* a *Elders* jsou nevyplněné. Tyto dva herní cíle byly do hry přidány teprve nedávno, v pozápasových statistikách proto zatím nejsou implementovány a i v programu se proto musí vyplnit ručně. Uživatel však může manuálně vypsat také celý graf, jak je vidět na přiloženém obrázku. Využívá se toho v případě nouze, pokud například servery Riot Games neodpovídají nebo je soubor poškozen. Program také sám z dostupných dat vygeneruje graf uděleného poškození jednotlivými

 $3D$ vou- až čtyř-místná zkratka týmu. Např. tým Flayn Esports -> zkratka FYN

šampióny, aby si mohl divák udělat lepší představu o tom, kdo se v daném týmu zasloužil nejvíce o vítězství.

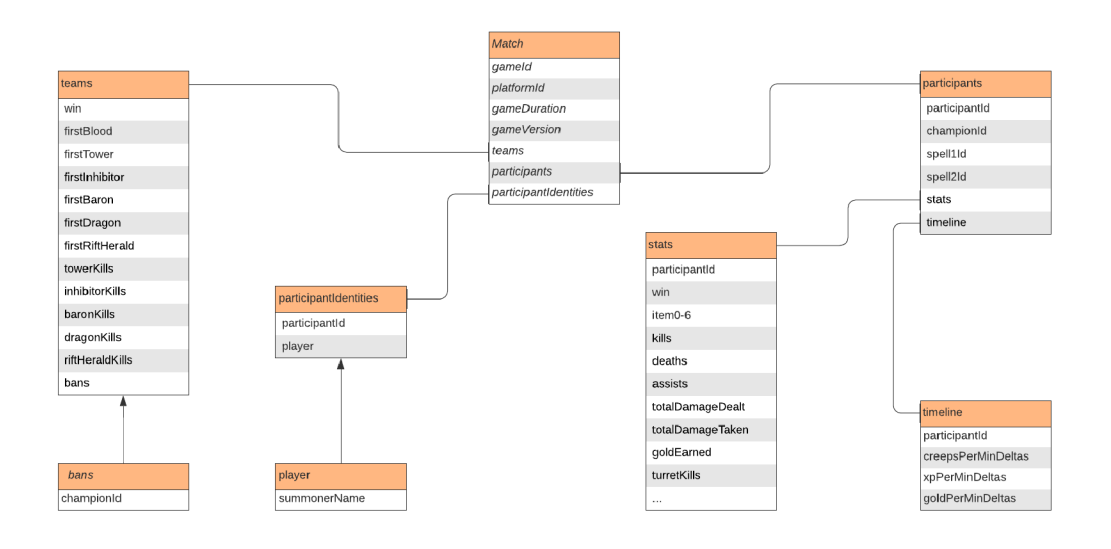

Obrázek 5.3: Diagram JSON souboru se statistikami zápasu

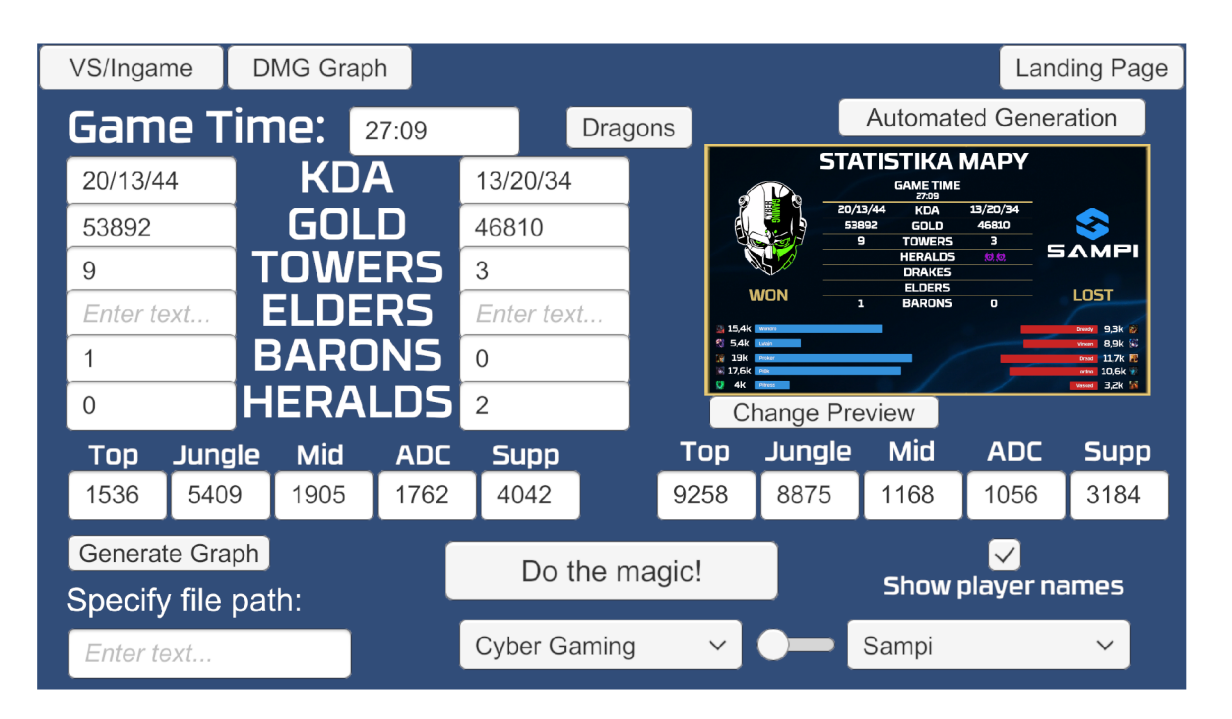

Obrázek 5.4: Scéna pro manuální generování po-zápasových statistik

### 5.4 Správa grafických souborů a práce s pevným diskem

Celá část programu věnující se statické grafice pracuje často se souborovým systémem. Jelikož by bylo nepraktické a paměťově náročné ukládat všechny obrázky šampiónů do kódu skrze *Unity Inspektor,* je v programu implementována funkce pro načítání obrázků ve formátu .png ze složky aplikace. Programu je tak umožněno načíst pouze ty soubory, které pro svoji funkci právě potřebuje.

Pro ukládání souborů s grafikou je v programu implementována kaskáda funkcí. Ta nejprve přinutí systém vyrenderovat navolený grafický pohled, poté jej převede do textury a nakonec texturu po bajtech zakóduje do formátu .png. Ve výchozím nastavení program ukládá vygenerované grafiky do složky, ve které je umístěn spouštěcí soubor aplikace, avšak obsahuje i možnost zadání absolutní cesty pro uložení kamkoliv v počítači vyplněním *Specify save folder* v levém spodním rohu aplikace.

### 5.5 Automatické generování celého hracího dne

Generování jednotlivých zápasů samostatně sice přineslo kýžené zrychlení celého procesu přípravy na zápas, nicméně stále bylo časově vytěžující. Po několikatýdenním testování aplikace v živém prostředí jsem tak implementoval funkci, která dle zadaných parametrů dokáže vygenerovat všechny potřebné grafické soubory pro daný hrací den v řádu sekund. Základem pro generování je připravený JSON soubor, který obsahuje informace o turnaji, o jednotlivých zápasech, zda za nějaký tým nastupuje náhradník a také o požadavcích uživatele, které soubory by si rád nechal vygenerovat. V programu se pak o interpretaci konfiguračního souboru stará implementovaná funkce *FromJson,* program následně zpracuje zadané hodnoty a dle booleovských hodnot *true* a *falše* zavolá potřebné podpůrné funkce pro jednotlivé grafiky.

```
{ 
  "tournament": "Hitpoint Masters #13", 
  "date": "8.3.2020", 
  "makeVersus": "false", ...
  "makeSchedulde": "true", 
  "Matches": [{ 
      "matchTitle" : "TBRvsESB", 
      "teamA": "Team Brute" , 
      "teamAShortcut": "TBR", 
      "teamASubstitutes": { .. . 
      }. 
      "teamB": "eSuba", 
      "teamBShortcut": "ESB", 
      "teamBSubstitutes": { .. . 
      > 
    } 
 ] 
} 
             Výpis 5.1: Náhled souboru pro automatické generování grafiky
```
### 5.6 Získávání dat ze serverů Riot Games

Vývojářské společnosti si uvědomují, že je pro kvalitu jejich hry výhodné, aby hráčům, potažmo organizátorům, dávali přístup i k surovým datům z jejich her. Mohou tak napojit své doprovodné systémy – LED panely, pyrotechniku, osvětlení a další, přímo na události ve hře. Společnost Valve s jejich střílečkou Counter Strike, která běží na Source Engine, zvolila přístup přes herní konzoli a lokální port 3000, na který hra posílá data v JSON formátu pro nabrání přes externí aplikaci. League of Legends toto před nedávnem umožnila svým hráčům taktéž, avšak pouze pro data z veřejných serverů. Na ty se také dá dotazovat za použití Riot Games API veřejně dostupné na *[https://developer.riotgames.com/.](https://developer.riotgames.com/)* Toto API je velmi dobře popsáno a jeho dokumentace se používá i v mnohých návodech na zvládnutí jednoduchých API volání a JSON parsování. Umožňuje však pouze získávání statických dat ze serverů - *hráč se nachází takto vysoko v žebříčku, hráč hraje hru, v jeho týmu jsou tito spoluhráči a proti němu hrají tito protihráči.* Získávání živých dat jen o zlomku z téměř milionu her, které probíhají v každý okamžik, by byla nepředstavitelná zátěž na servery.

Je to tudíž umožněno pouze pro hry na speciálním turnajovém serveru, kterých i ve špičce je pouze pár desítek, a také přístup k živému API má pouze hrstka organizátorů z celého světa. Jediný přístupový klíč pro Českou a Slovenskou Republiku obdržela společnost Hitpoint s.r.o., jakožto dlouhodobý partner Riot Games pro naše dvě republiky. Tímto způsobem byl pro zde popisovaný program získán klíč a z těchto důvodů také nesmí být ve finální verzi programu uchován. Pokud ovšem uživatel vlastní klíč svůj, program mu jej umožní zadat a dále pracovat s kompletní Online částí programu.

Pro prezentaci programu bez vloženého klíče je implementován soubor funkcí, které chování programu simulují za použití dříve získaných záznamů her. Uživateli je tak umožněno načíst jednu ze tří připravených her, použít připravené animace a vyzkoušet správnou funkci NDI spojení. Ve scénách se složitějším ovládáním je také připravena nápověda, která uživateli ovládání programu usnadní.

#### **5.6.1 AP I klíč pro připojení na server**

Server Riot Games pro posílání živých esport dat umožňuje přístup pouze dotazům s autorizačním klíčem v hlavičce volání, jinak vypíše odpověď *{"message":"Forbidden"}.* Tímto klíčem je čtyřicetimístný alfanumerický řetězec vytvořený pro unikátní autentizaci dotazujícího subjektu. Každý subjekt pak má omezený počet volání a jeho provoz je monitorován, aby nedocházelo ke zneužívání klíčů.

#### **5.6.2** Připojení na esport API server

Pro připojení k serveru používá program funkci *Unity WebRequest,* kam je zadána adresa domény se specifikací dotazu a hlavička volání. Ze strany serveru je počet volání omezen na 10 za 1 sekundu, avšak každé volání a zpracování odpovědi nějaký čas zabere. V programu je poté nainstalována funkce zabraňující přetížení serveru - pokud program ve dvou po sobě jdoucích voláních získá stejná data, uspí se na 0,3 sekundy příkazem *WaitForSecondsRealtime(0.3f).* 

www = UnityWebRequest.Get("<Server URL>");

Výpis 5.2: Příklad API volání v programu

<sup>4</sup> https: / / [developer.riotgames.com](http://developer.riotgames.com) / docs/lol

#### **5.6.3 Zpracování odpovědi ve formát u JSO N**

Odpovědi ze serverů Riot Games jsou koncipovány pro použití v programovacím jazyce Python. Ten nabízí více možností zpracování JSON konstrukcí, jak vestavěná *Unity* funkce *FromJson* a jazyk C#. Umožňuje například začínat proměnnou číslem nebo kombinovat jednoduché a dvojité uvozovky. Z toho důvodu je nutné získanou odpověď upravit, aby ji program mohl správně přečíst. Interně se o tuto funkci stará rozširovací metoda *ParseLiveAPI,*  která v odpovědi nahradí sporné části tak, aby program mohl dále bezpečně pracovat.

```
public static string ParseLiveAPI(this string APIToParse)
{ 
   APIToParse = APIToParse.Replace('\'', '\"').Replace("False",
       "\"false\"").Replace("\" s game", "s game").Replace("\"s Game", 
       "s Game").Replace("\"100\"", "\"_100\"").Replace("\"200\"" , 
       "\\\"200\\"").Replace("\"1\"", "\"_1\"").Replace("\"2\"",
       "\\\" \_2\\\"') \ldots.Replace("\"10\"", "\"_10\"").Replace("|", "-");
   return APIToParse;
```
}

Výpis 5.3: Rozšiřující metoda ParseLiveAPI

#### **5.6.4 Získání seznamu probíhajících zápas ů**

Ihned po spuštění scény se program pokusí připojit k serverům Riot Games voláním *list-PlatformGames.* Pokud je volání úspěšné, naplní získanými probíhajícími zápasy rozbalovací menu ve scéně. Pokud si uživatel přeje seznam aktualizovat, může tak učinit kliknutím na tlačítko *API Get Match List.* 

#### **Odpověď na volání obsahuje informace:**

- **PlatformGameld** Interní ID hry na serveru. Pomocí něj se následně volá příkaz pro získávání živých dat z vybrané hry.
- **GameName** Název hry, který si zvolil zakladatel-hráč v herním klientu. Tento název se také zobrazí uživateli programu v rozbalovacím menu. Výjimkou je případ, kdy název hry obsahuje speciální znaky z jazyků mimo latinku. V takovém případě se za použití regulárního výrazu nahradí celý název hry generickým názvem *Game x,*  kde x je pořadí hry v rozbalovacím menu.
- **Participants** Seznam hráčů, kteří se dané hry účastní. Tento seznam se zobrazí uživateli programu, aby byl výběr hry přesnější a jednodušší.

Program také filtruje hry, kterých se účastní pouze jeden hráč. Turnajový server totiž umožňuje hráčům se rozehrát ve hrách bez živých hráčů, případně si upravit své nastavení. Takové hry jsou pro účely programu bezpředmětné, jelikož z nich nejdou získávat relevantní data.

Pokud by se stalo, že seznam není úspěšně načten, je uživatel odkázán na Python skript uložený v souborech programu, který provádí stejné volání a vypisuje v konzolovém okně surový kód odpovědi. Z daného kódu pak uživatel zkopíruje *platformGameld* a vloží jej do připraveného vstupního pole. Tento *záchranný plán* je výsledkem testování programu, který v pořádku fungoval do doby, než začali Turečtí a Čínští hráči zakládat hry se znaky

z vlastní abecedy.<sup>5</sup> V takovém případě program nedokázal text zpracovat, jelikož získaná odpověď v JSON formátu nebyla validní.

Při procházení seznamu probíhajících zápasů se uživateli dynamicky obnovuje seznamu hráčů hrajících vybraný zápas. Díky tomu může zjistit, zda vybírá správný zápas, poněvadž ikdyž mají ligové zápasy přesně daný formát názvu hry $^6$ , pokud uživatel program pouze testuje a rád by se napojil na jakýkoliv neveřejný přátelský zápas, ty tyto konvence nedodržují. Uživatel by v takovém případě měl být také obeznámen se situací, že ne vždy hráči přátelské zápasy dohrají až do konce. Může se jednat o trénink určitých situací a po dosažení konkrétní minuty hráči zápas opustí, ten se následně v API volání tváří jako pozastavený, avšak nikdo už jej do konce nedohraje.

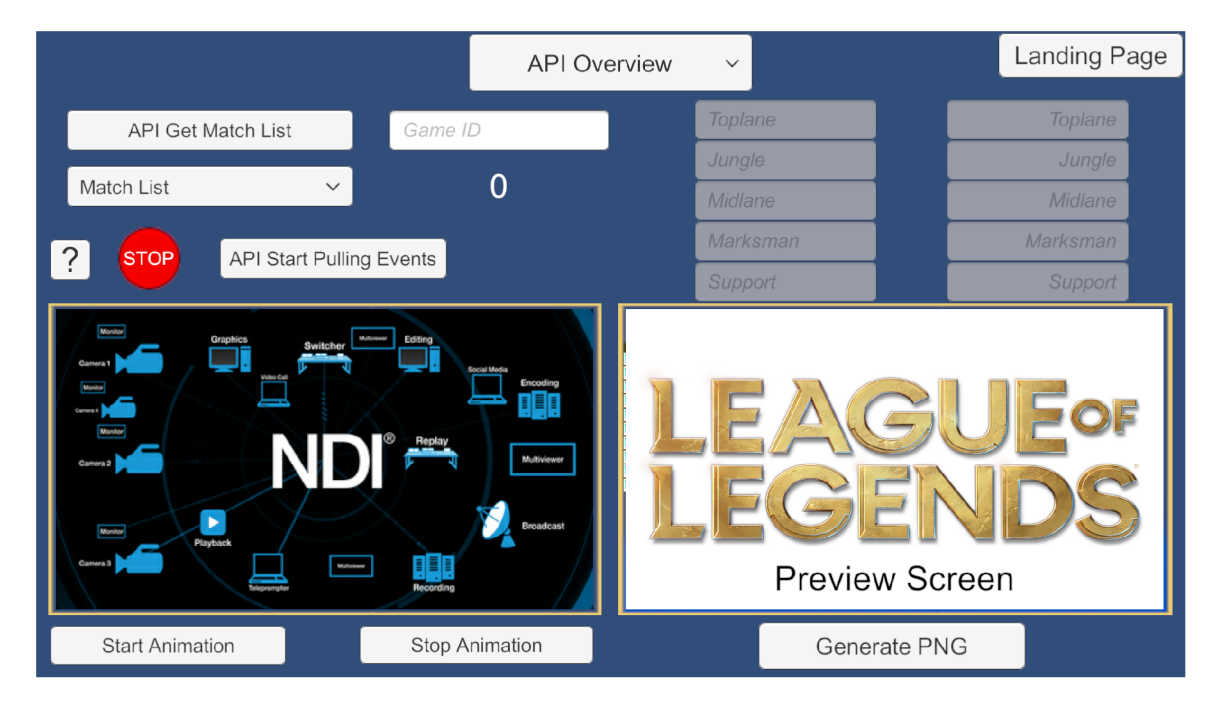

Obrázek 5.5: Obrazovka získávání živých dat v moment spuštění programu

### 5.7 Scéna Online UI

Základem získávání živých dat a jejich následná interpretace je pro uživatele scéna *Online UI.* Skládá se z rozbalovacího menu pro přepínání jednotlivých grafik, tlačítek na ovládání získávání dat ze serveru, seznamu hráčů v dané hře a dvou náhledových obrazovek. Pravá obrazovka slouží uživateli pro kontrolu zobrazovaných dat, ve výchozím výběru také zobrazuje kompletní informace o hře v jednoduché textové podobě - zlato všech hrajících hráčů, statistiky jejich zabití a úmrtí, a získané velké týmové cíle. Levá obrazovka slouží pro informaci, jaká data se v daný moment posílají přes rozhraní NDI. Způsob, jak grafiku z pravé do levé náhledové obrazovky dostat, je pouze jeden, a to tlačítko *Start Animation,*  které spustí animaci plynulého přechodu grafiky do vysílání. Animace jsou nastaveny tak, že se po několika sekundách vrátí zpět na své místo. Pokud by však uživatel zjistil chybu a chtěl grafiku rychle vypnout, slouží k tomu tlačítko *Stop Animation.* 

<sup>5</sup>Například poslední ročník Turecké *§ampiyonluk Ligi* vyhrál tým *1907 Fenerbahge.* 

<sup>6</sup> Pro jarní část ligy Hitpoint Masters to byl formát *HM20 TÝMI vs TÝM2* 

### 5.7.1 Získávání živých dat o hře

Po vybrání zápasu uživatel stisknutím tlačítka *API Start Pulling Events* zahájí získávání dat ze serveru. Celý systém získávání dat je koncipován tak, že se příjemci odesílá pole o 1 až 50 po sobě jdoucích událostech tak dlouho, dokud volající nedostihne události v reálném čase. Poté je kadence nových událostí v rozsahu 1 až 5 za sekundu, dokud hra není ukončena nebo pozastavena. Ve zdrojovém kódu odpovědi se jedná o několik milionů znaků každou vteřinu, při následném ukládání odpovědí pro další použití nejsou výjimkou i několika set megabitové textové soubory. Program také ukazuje uživateli, kolikrát již požádal o data ze serverů. V případě ukončení hry program ponechá v grafice poslední známé statistiky ze hry těsně před jejím koncem a získávání dat ukončí.

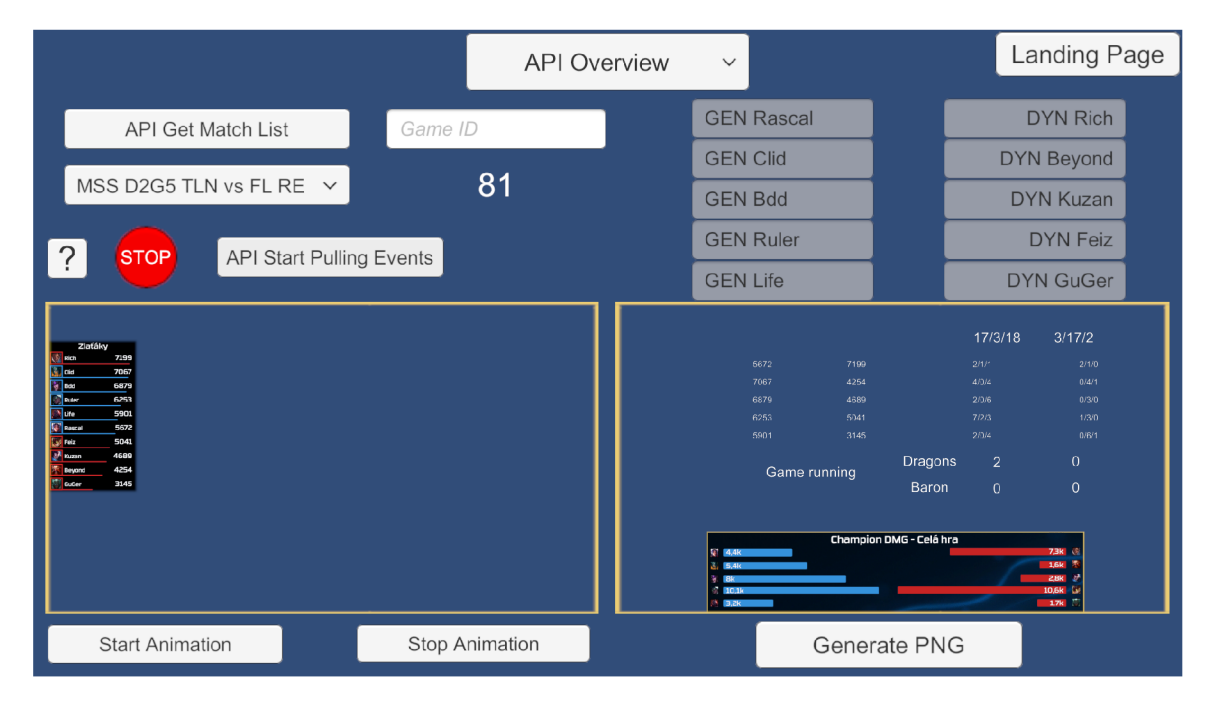

Obrázek 5.6: Průběh získávání živých dat

### **Výbě r šampiónů**

Každý zápas začíná výběrem šampiónů. Většina organizátorů po celém světě toto řeší vysíláním okna herního klienta na počítači observera $^7,$  avšak existují i organizátoři (například evropská nejvyšší liga LEC), kteří k zobrazení výběru šampiónů pro diváky používají data z API volání. I na toto je program připraven, proto pokud uživatel spustí získávání událostí ještě v průběhu výběru šampiónů, začne se dynamicky aktualizovat scéna *Pick-ban,* kterou je možné následně odesílat do střižny.

Jelikož je šampiónů v LoL v současnosti 148 a další přibývají, je toto řešeno archivem ve zdrojovém kódu, ve kterém se vyskytují obrázky všech šampiónů, a program si načte pouze ten obrázek, který potřebuje zobrazit.

<sup>7</sup>Kapitola 2.4 Produkce a vysílání esportu

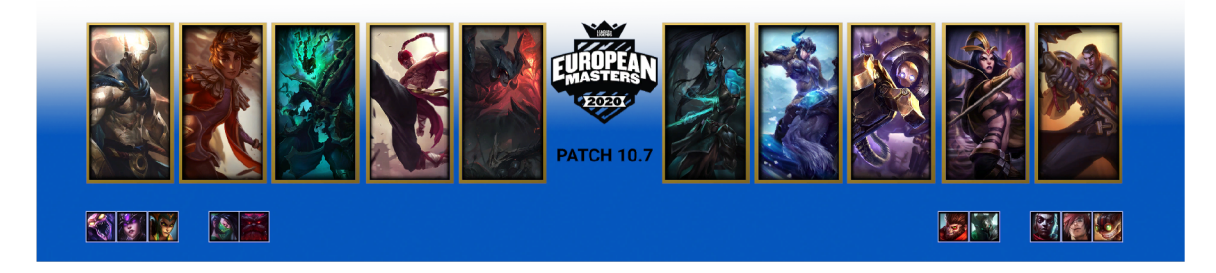

Obrázek 5.7: Generovaný výběr šampiónů bez přídavných popisků a log týmů

#### **Začátek hry**

Ihned po skončení výběru šampiónů odešle server událost s klíčovou informací *game\_info,*  která značí, že hra začíná. Z této konkrétní události se dají získat informace o tom, s jakou výbavou hráči vstoupili do hry – jaká kouzla a jaké runy si zvolili<sup>8</sup>, nebo třeba z jaké IP adresy hrají. <sup>9</sup>

Program na to reaguje vytvořením grafiky s runami a doplněním obrázků šampiónů všude, kde jsou potřeba pro zobrazování. Pokud uživatel spustí získávání dat až po ukončení výběru šampiónů, program se na malý okamžik zasekne. Je to způsobeno tím, že v jeden okamžik dostane podnět k načtení více než 30 různých obrázků šampiónů z disku a jejich vložení na patřičná místa. Toto je očekávané chování programu a nejedná se o chybu.

### 5.8 Zobrazování přijatých dat

V průběhu hry program stále načítá získaná data a ukládá je interně do třídy *Live-API\_Events,* ze které následně čerpají všechny funkce pro zobrazování jednotlivých grafik. Součástí odpovědi serveru jsou také již nepoužívané odstavce ze starších verzí hry, stejně tak i data, která je obtížné zpracovávat a pro diváky nejsou tolik vypovídající.<sup>10</sup> Program proto vybírá pouze nejrelevantnější data k zobrazení, kterým divák rozumí a zároveň jej podobný přídavek potěší.

#### **5.8.1 Runy**

Jedním z přídavků, který mají v Evropě pouze 4 ligy $^{11}$ , je výpis sekundárních run v grafice vysílání hry. Dříve se toto dělalo ručně a bylo potřeba v mezičase od skončení výběru šampiónů až po začátek hry upravit deset různých ikonek, aby odpovídaly aktuální hře. Program tuto informaci získá z události s klíčovým názvem *game\_info,* jednotlivé obrázky si načte z disku a umožní následně uživateli vygenerovat .png soubor pro odeslání do střižny. Jelikož tato grafika zůstává v průběhu hry konstantní, je zbytečné pro ni používat NDI spojení a pro uživatele programu i produkčního u střižny je jednodušší předání souboru přes sdílený studiový disk.

<sup>8</sup>Vysvětlení v kapitole 2.5

 $^9$ Jelikož se jedná o online prostředí, je pro hráče jednoduché půjčit svůj účet na jeden zápas zkušenějšímu kamarádovi. Toto chování je zakázáno a prokazuje se právě porovnáváním hashovaných IP adres z odpovědí serveru.

 $10$ Například, jak velkou část hry trávil džungler modrého týmu v džungli červeného týmu.

<sup>&</sup>lt;sup>11</sup>https://lol.gamepedia.com/European\_Masters/2020\_Season/Spring - Záznamy zápasů jednotlivých lig.

### **5.8.2 Udělené poškození za celou dobu hry**

Jednou z neustále se měnících grafik v průběhu získávání dat je informace o tom, kolik poškození *(DMG/damage)* do nepřátelských šampionů udělili jednotliví hráči.<sup>12</sup> Vzhledem k tomu, že malé potyčky vznikají téměř neustále, mění se tato grafika téměř s každou odpovědí serveru. Pro diváka je tato statistika taktéž zajímavá, jelikož znázorňuje, který z hráčů přispívá největší měrou k zabíjení nepřátelského týmu.

### **5.8.3 Poškození za poslední souboj**

Další zajímavou statistikou je také zobrazení uděleného poškození za poslední týmovou potyčku. V programu je toto implementováno dvojicí posuvníků, kde si uživatel navolí sektor, z něhož by chtěl požadovaná data získat, a program následně po zmáčknutí tlačítka *D MG Teamfights* danou grafiku vygeneruje. Uživatel má pak následně možnost si ji prohlédnout v náhledovém okně, zda zobrazená data odpovídají tomu, jak se potyčka udála, a až následně ji může odeslat do NDI přenosu. Data získaná ze serveru bohužel neobsahují čitelnou informaci o aktuálním herním čase. Jedinou možností je tak výběr úseku podle *sequencelndex,* neboli ID události. Pokud už program dostihl živou hru, tak tyto ID přibývají rychlostí X **ctz** 5 **Zci** přijatou odpověď.

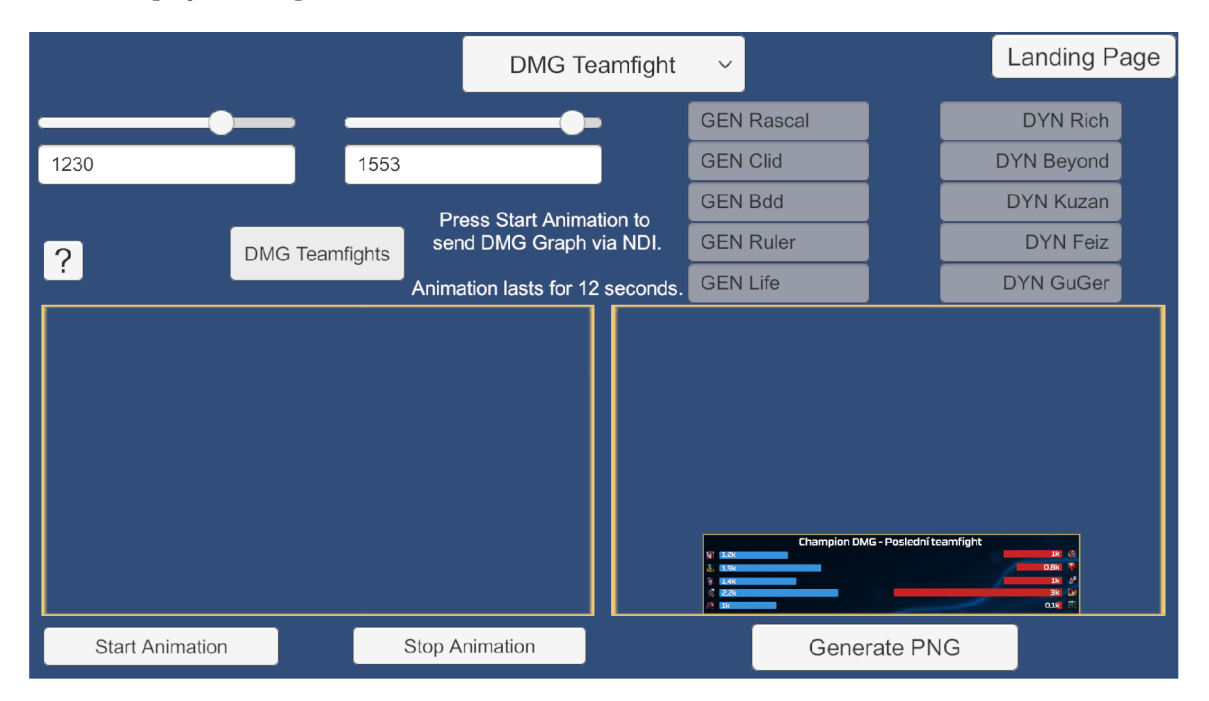

Obrázek 5.8: Zobrazení uděleného poškození za určitý časový úsek

 $12$ Náhled grafiky je v pravé spodní části obrázku 5.6

#### **5.8.4 Zlato jednotlivýc h hráč ů**

Hojně využívanou funkcí programu je také zobrazení aktuálního stavu zlata jednotlivých šampiónů. Hra toto umožňuje ve svém *sledovacím módu* taktéž, avšak bez seřazení hráčů sestupně podle počtu zlata, které během hry nastřádali a bez grafických doplňků. To program ze získaných dat vytváří a divák díky tomu může jednoznačně určit, kdo ze šampiónů ve hře je nejbohatší.<sup>13</sup>

#### 5.8.5 Zobrazení počtu zničených plátů

Jako pláty jsou v League of Legends označovány štíty na věžích, které zabraňují jejich předčasnému ničení. Dávají věži bonus k obraně, avšak za zničení každého ze čtyř plátů na vnější věži obdrží nejbližší hráči útočícího týmu bonus v hodnotě 160 zlaťáků celkem. Pláty se samy zničí po překročení čtrnácté minuty hry. Zobrazení této statistiky je žádoucí, protože spolehlivě napomáhá určit, kdo získal větší náskok v brzké části hry. <sup>1</sup>

Informace o zničených plátech nejsou obsaženy v odpovědích serveru, musí se proto vyplňovat manuálně těsně po dosažení čtrnácté minuty hry. Důvodem, proč jsou obsaženy ve scéně *Online UI* je NDI přenos. Uživatel programu tak může zobrazit grafiku ve vysílání samostatně bez zapojení produkčního, stiskem tlačítka *Start Animation.* 

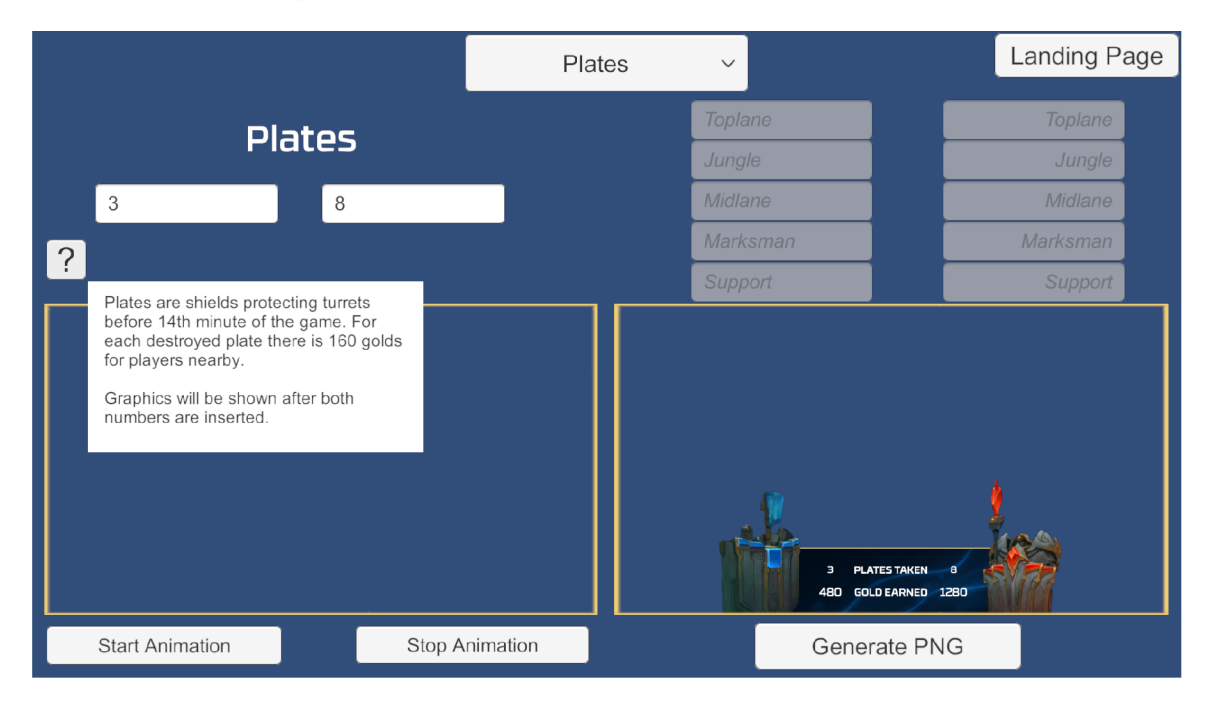

Obrázek 5.9: Generování grafiky zničených plátů

<sup>&</sup>lt;sup>13</sup>Náhled grafiky v obrázku 5.6 vlevo.

<https://leagueoflegends.fandom.com/wiki/Turret>

### **5.8.6 Hlasování Twitch chatu**

Pro zapojení komunity se často používá fanouškovské hlasování. To probíhá přímo v komentářích u živého vysílání na platformě *Twitch.tv* a výsledky jsou zde také k dispozici.<sup>15</sup> Pro ukázání fanouškovského zapojení i komentátorům a divákům nesledujícím komentáře, se používá grafika *Twitch Voting.* Uživateli programu umožní vybrat si na každé straně jeden z osmi týmů v lize a poté do připravených polí vepsat, kolik procent diváků fandí danému týmu. Program kontroluje, zda součet obou polí dává dohromady 100%. Tato grafika je v *Online UI* obsažena ze stejného důvodu, jako zobrazení počtu plátů - možnost odeslat ji do střižny přes NDI. Pokud by si uživatel přál raději vygenerovat grafický soubor, program mu to v obou případech umožní.

|                           |              | <b>Twitch Voting</b><br>$\checkmark$ |                       |              |          | <b>Landing Page</b>                                |          |
|---------------------------|--------------|--------------------------------------|-----------------------|--------------|----------|----------------------------------------------------|----------|
|                           |              |                                      |                       |              | Toplane  |                                                    | Toplane  |
| Vikingekrig               | $\checkmark$ | Flayn Esports                        | $\checkmark$          |              | Jungle   |                                                    | Jungle   |
| 34                        |              | 65                                   |                       |              | Midlane  |                                                    | Midlane  |
| Values do not add to 100% |              |                                      |                       |              | Marksman |                                                    | Marksman |
|                           |              |                                      |                       |              | Support  |                                                    | Support  |
|                           |              |                                      |                       |              | 34%      | Hlasování Twitch Chatu<br>$65\%$ $\frac{120}{100}$ |          |
| <b>Start Animation</b>    |              |                                      | <b>Stop Animation</b> | Generate PNG |          |                                                    |          |

Obrázek 5.10: Zobrazení výsledků hlasování pro jednotlivé týmy

### **5.8.7 Ukládání probíhajíc í hry**

V průběhu získávání dat ze hry program automaticky ukládá všechna získaná data do samostatného souboru pro pozdější použití. Jelikož z důvodu omezení zátěže je možné na serveru přistupovat pouze k datům z probíhajících her a nikoliv z už ukončených, je dobré si kompletní výpis hry ukládat. Program tak činí automaticky do složky *ParsedGames* v aplikačních souborech. Jedním z příkladů využití takto uložených dat budiž DEMO výpis aplikace při chybějícím API klíči.

 $^{15}$ [https://help.twitch.](https://help.twitch)tv/s/article/how-to-use-polls?language=es&sf222407025=1

### Testování a plán vylepšení

Program byl již od svých prvopočátků nasazen v plném provozu a každá jednotlivá přidaná funkce byla ve velkém množství případů testována ještě ten den, kdy byla vytvořena. Tato metodika vývoje software tak sice pomohla k odstranění mnoha nežádoucích chyb už v začátcích, avšak byla i důvodem pozdějšího rozsahu a nečitelnosti celkového kódu.

### 6.1 Použití v průběhu ligy Hitpoint Masters  $\#13$

Československá národní liga v League of Legends probíhala od poloviny ledna do konce března roku 2020 a sestávala se z kvalifikace, sedmi týdnů ligy, play-off a finálové události *Hitpoint Legends,* která bohužel vzhledem k okolnostem musela být přesunuta do online prostředí.

Program byl v lize nasazen již od kvalifikace, kde usnadňoval práci s generováním grafiky pro jednotlivé vysílané zápasy. Z tohoto období vychází většina funkcí v *Offline UI* části programu. Po určení všech kvalifikovaných týmů a jejich sestav byl program naplněn daty o jednotlivých týmech, byly přidány loga a jednotlivé součásti grafik pro všechny části generování. Od druhého týdne ligy byl pro vytváření překrývací grafiky využíván výhradně vytvořený program, v této době pro každý ze zápasů hracího dne samostatně.

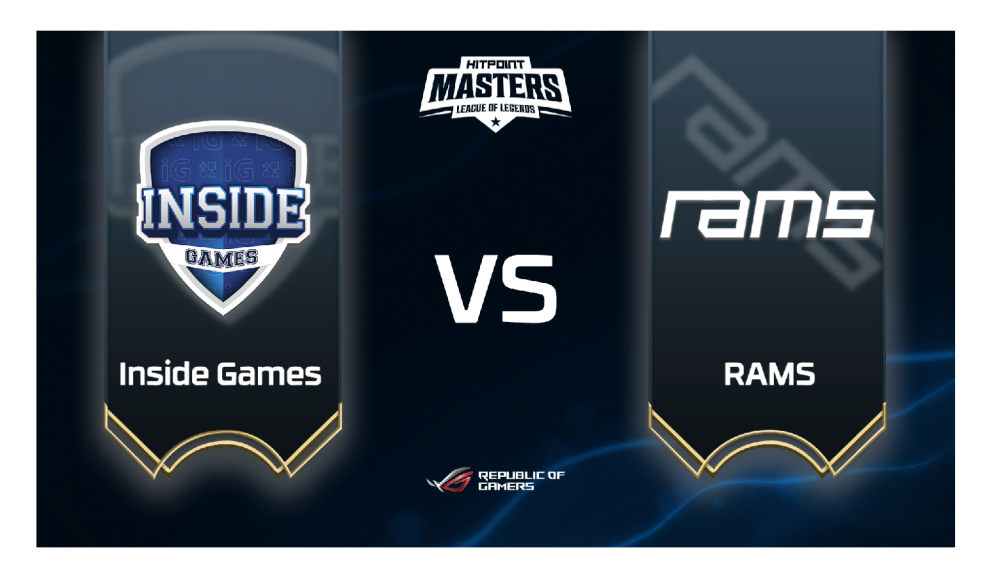

Obrázek 6.1: Grafika generovaná pro zápas 3. kola 9.2.2020

Po zpětné vazbě při vytváření grafiky pro jednotlivé zápasy byl vytvořen způsob automatického generování grafiky pro celý hrací den, aby se tak všechny grafiky vytvořily ze zadaných dat automaticky a uživateli pro to stačilo počkat pouhých 7 vteřin po zmáčknutí tlačítka. Další vylepšení ze zpětné vazby byla možnost manuální editace vytvářených sestav, aby nebyla nutnost při změně zasahovat do zdrojového kódu.

Počínaje pátým týdnem ligy se začíná v plném rozsahu používat *Riot API* a NDI spojení. První generovanou grafikou jsou *runy* následované *uděleným poškozením za celou hru.* První jmenované přineslo kladnou zpětnou vazbu od produkce a druhé zase od diváků, kteří do té doby mohli tento druh vylepšení zážitku sledovat pouze na světovém šampionátu a ve vysílání velkých regionálních lig. <sup>2</sup>

### 6.2 Použití v průběhu finálového klání Hitpoint Legends

Koncem března probíhalo finále národní ligy o postup do evropského turnaje s dotací 150,000 euro *European Masters?* V tento moment program využívá všechny nyní dostupné funkce pro zlepšení vysílání. Data jsou získávána, zpracována a následně ukládána pro pozdější použití. Diváci jsou svědky střídání grafik se seřazenými hráči podle získaného zlata $^4,\,$ uděleného poškození za poslední potyčku<sup>5</sup> následované zobrazením hlasování<sup>6</sup> a počtem zničených plátů. <sup>7</sup> Při následném přenosu turnaje *EU Masters* byla vylepšena funkce zobrazování výběru šampiónů a také i použita ve vysílání.

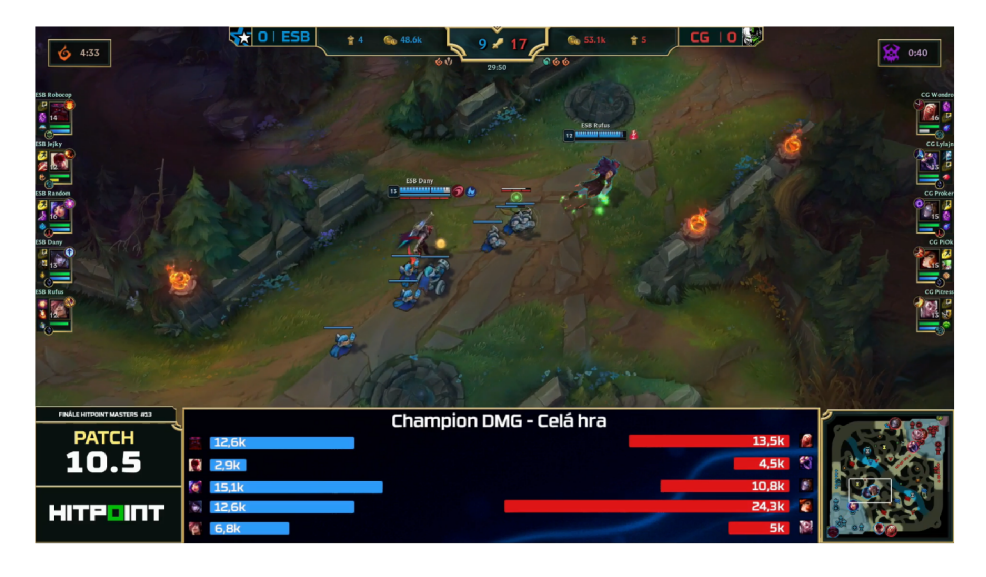

Obrázek 6.2: Použití programu v živém vysílání<sup>8</sup>

<sup>1</sup> [https://beta.](https://beta) hitpoint. cz/lol/hitpoint-lol-masters-13/zapas-712

 $^{2}\rm Neivy\check{s}\check{s}$  Evropská liga LEC, Americká LCS a Korejská LCK

<sup>&</sup>lt;sup>3</sup>https://lol.gamepedia.com/European\_Masters/2020\_Season/Spring\_Main\_Event

<sup>4</sup>Kapitola 5.8.4 Zlato jednotlivých hráčů

<sup>5</sup>Kapitola 5.8.3 Poškození za poslední souboj

<sup>6</sup>Kapitola 5.8.6 Hlasování Twitch chatu

<sup>7</sup>Kapitola 5.8.5 Zobrazení počtu zničených plátů

<sup>8</sup> <https://clips.twitch.tv/InterestingViscousPanFutureMan>

### 6.3 Plán vylepšení

Už od vypsání externího zadání práce bylo plánováno, že odevzdáním bakalářské práce nekončí jeho vylepšování. Již začátkem června vypukne letní sezóna ligy *Hitpoint Masters*  s pořadovým číslem 14 a tento program bude nezbytný pro zajištění hladkého průběhu vysílání. Do finále, které se bude konat začátkem srpna, jsou plánována tato vylepšení:

- Animace výběru šampiónů. Je plánováno jít ve šlépějích nejvyšší evropské ligy a zobrazovat divákům výběr šampiónů za pomoci *Riot API.* K tomu je potřeba kompletně animovat celý proces a zajistit jeho stabilitu.
- Zobrazení výběru šampionů na LED panelech před hráči. Tato funkce je v programu již částečně implementována, nicméně pořád není zajištěna její stoprocentní funkčnost a vzhledem ke zrušení finálového klání z důvodu koronavirové krize nebyla možnost ji otestovat. Z toho důvodu ji práce nezmiňuje.
- Napojení na veřejnou databázi týmů. V současnosti umí program zpracovávat pouze předem určené týmy. Tímto vylepšením se klade za cíl mít možnost vytvořit grafiku pro jakýkoliv známý tým pouze s využitím programu.
- Spojení programu s ovládáním světel a pyrotechniky, pro umocnění diváckého zážitku v sále při finálových soubojích.
- Vyčištění kódu a zvýšení stability. Jak jsem již uvedl<sup>9</sup>, z důvodu zvolené metodiky vývoje je kód do určité míry nepřehledný. Tímto bodem vylepšení se myslí eliminace mrtvého a redundantního kódu, přesunutí některých funkcí do přehledné struktury a tím i celkové zrychlení běhu programu.
- Rozšíření programu o další herní titul. Z dílny studia Riot Games vyšla před nedávnem hra *Valorant,* u které bylo od vývojářů přislíbeno, že v budoucnu bude obsahovat taktéž formu API volání pro živé události.

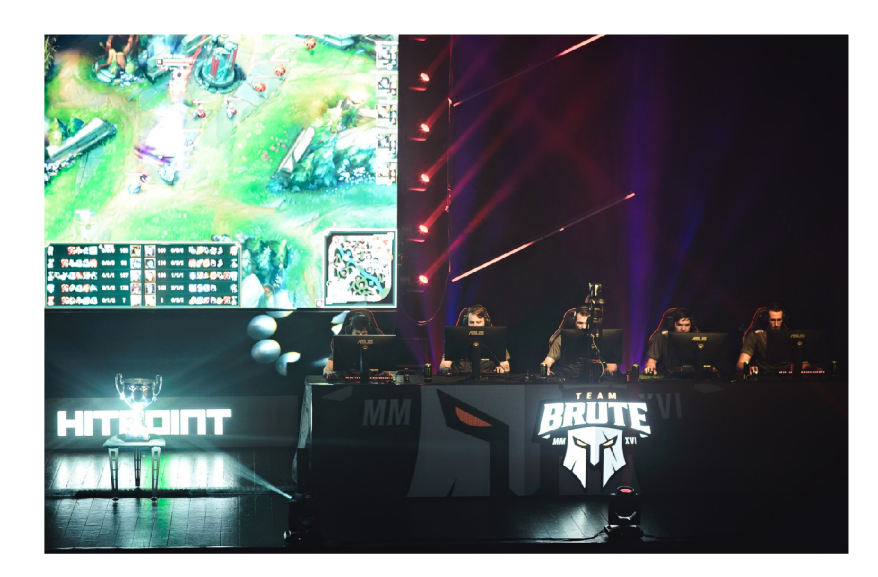

Obrázek 6.3: LED panel před hráči na události Hitpoint Legends  $\#4^{10}$ 

<sup>&</sup>lt;sup>9</sup>Kapitola 6. Testování a plán vylepšení

<sup>,</sup> <https://www.facebook.com/hitpoint.cz/photos/a.l0157050369708751/10157050378258751/>

### Závěr

Cílem této bakalářské práce bylo vytvoření programu pro generování informační grafiky a její použití v živém přenosu vysílání turnajů v počítačových hrách. Aplikace se už během svého vývoje zajistila o automatizaci procesu přípravy grafiky pro Národní ligu v počítačové hře League of Legends a stala se nezbytnou součástí vysílacího studia. Také přispěla ke zlepšení diváckého zážitku ze sledování pravidelného přenosu a zkvalitnila celkový program vysílání.

Aplikací tohoto typu v elektronickém sportu neexistuje mnoho a jsou organizátory ceněny z důvodu toho, že samy dokáží pozvednout kvalitu vysílání o několik úrovní. V Evropském měřítku existuje pouze nejvyšší evropská liga LEC , která živé API ze serverů používá. Díky této aplikaci je tak Československý divák svědkem vylepšení, které žádná jiná Evropská Regionální Liga nenabízí.

Herní engine Unity nabízí obrovský potenciál k dalšímu vylepšení aplikace nabízených funkcí. Do budoucna tak může být potenciálním hybatelem zlepšení v České produkci elektronického sportu, nebo být monetizována pro vylepšení vysílání v celé Evropě. Pouze nebe je hranicí.

# Vysvětlení pojmů a zkratek

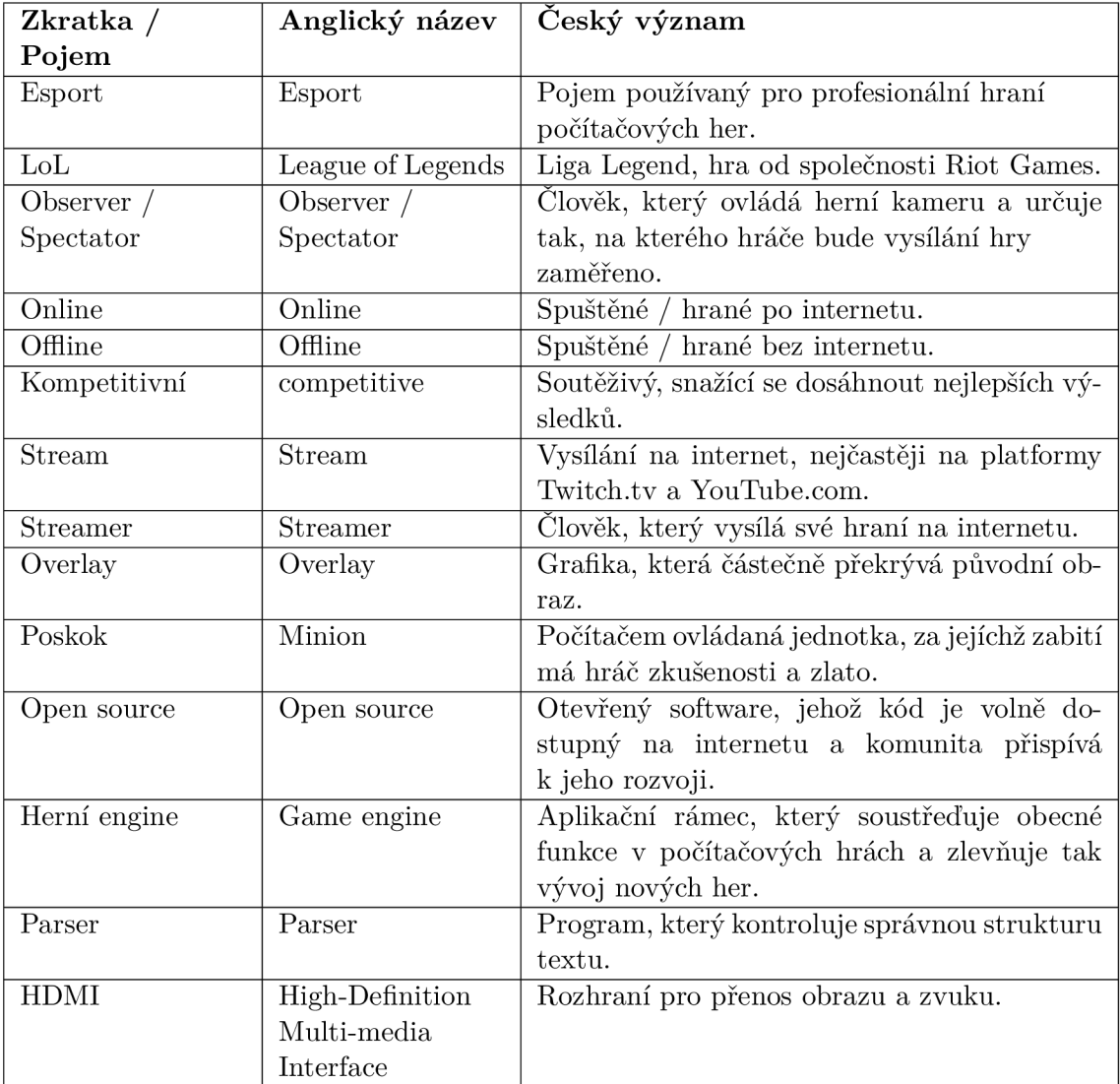

Tabulka 8.1: Seznam zkratek a pojmů používaných v práci, část 1

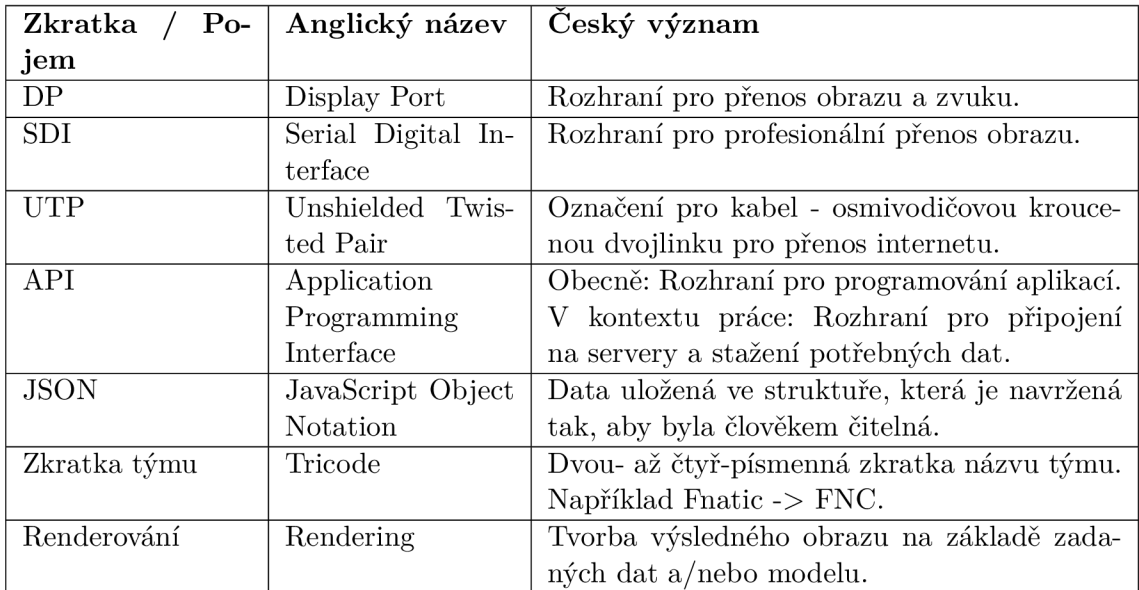

Tabulka 8.2: Seznam zkratek a pojmů používaných v práci, část 2

### Literatura

Esports [online], [cit. 2020-05-28]. Dostupné z: <https://en.wikipedia.org/wiki/Esports> Elektronický sport [online], [cit. 2020-05-28]. Dostupné z: [https://cs.wikipedia.org/wik](https://cs.wikipedia.org/wiki)i /Elektronick%C3%BD\_sport

Twitch [online], [cit. 2020-05-28]. Dostupné z: <https://en.wikipedia.org/wiki/Twitch> \_(service)

Asian Financial Crisis [online], [cit. 2020-05-28]. Dostupné z: <https://en.wikipedia.org> /wiki/1997 Asian financial crisis

Asian Financial Crisis [online], [cit. 2020-05-28]. Dostupné z: <http://www.karyiuwong> . com/confer/seoul02 / papers / groenewold.PDF

Why is esports famous in Korea [online], [cit. 2020-05-28]. Dostupné z: [https://www.](https://www) [koreagamedesk.com/brief-history-of-esports-in-korea-why-is-it-so-famous-there/](http://koreagamedesk.com/brief-history-of-esports-in-korea-why-is-it-so-famous-there/)  Gamers in South Korea [online], [cit. 2020-05-28]. Dostupné z: [https://www.](https://www) [statista.com/topics/5683/gamers-in-south-korea/](http://statista.com/topics/5683/gamers-in-south-korea/) 

Chroma Green [online], [cit. 2020-05-28]. Dostupné z: <https://www.shutterstock> .com/cs / video / clip-1118074-chroma-key-cityscape-transition-video

VMix Tutorial [online]. [cit. 2020-05-28]. Dostupné z: <https://www.youtube.com> /watch?v=QsC07DrKen8

Newtek IP Series TwitchCon [online], [cit. 2020-05-28]. Dostupné z: <https://www.newtek.com/>

blog/2016/11/11/newtek-ip-series-and-ndi-shine-at-twitchcon-2016/ Arrow [online], [cit. 2020-05-28]. Dostupné z: <http://clipart-library.com> / arrow-png.html

NDI [online], [cit. 2020-05-28]. Dostupné z:<https://en.wikipedia.org/wiki> /Network\_Device\_Interface

Unity Engine [online], [cit. 2020-05-28]. Dostupné z: [https://en.](https://en) wikipedia.org/wiki/Unity (game engine)

Video Game Industry [online], [cit. 2020-05-28]. Dostupné z: [https://www.](https://www) [ejinsight.com/eji/article/id/2280405/20191022-video-game-industry-silently-taking](http://ejinsight.com/eji/article/id/2280405/20191022-video-game-industry-silently-taking)  -over-entertainment- world

Global Esports Market [online], [cit. 2020-05-28]. Dostupné z: https:// [newzoo.com/insights/trend-reports/newzoo-global-esports-market-report-2020](http://newzoo.com/insights/trend-reports/newzoo-global-esports-market-report-2020-) light-version/

Syntax Highlighting [online], [cit. 2020-05-28]. Dostupné z: [https://tex.](https://tex) [stackexchange.com /](http://stackexchange.com) questions /124953/ syntax-highlighting-in-listings-for-c-that-itlooks-like-in-visual-studio

About NDI [online]. [cit. 2020-05-28]. Dostupné z: https://www.ndi.tv/about-ndi/ LoL Map [online]. [cit. 2020-05-28]. Dostupné z: [https://www.researchgate.](https://www.researchgate) net/figure/A-Map-of-the-League-of-Legends-game-play-in-the-classic-mode\_figl \_319839481

E VS [online], [cit. 2020-05-28]. Dostupne z: <https://evs.com/en/solutions/esport> HDMI [online]. [cit. 2020-05-28]. Dostupné z: [https://cs.wikipedia.org/wiki](https://cs.wikipedia.org/wiki/)/ High-Definition\_Multimedia\_Interface

Green Screen [online]. [cit. 2020-05-28]. Dostupné z: [https://www.](https://www)

mentalfloss .com / article/73988/why-are-green-screens-green

SDI [online]. [cit. 2020-05-28]. Dostupné z: <https://en.wikipedia.org/wiki/> Serial\_digital\_interface